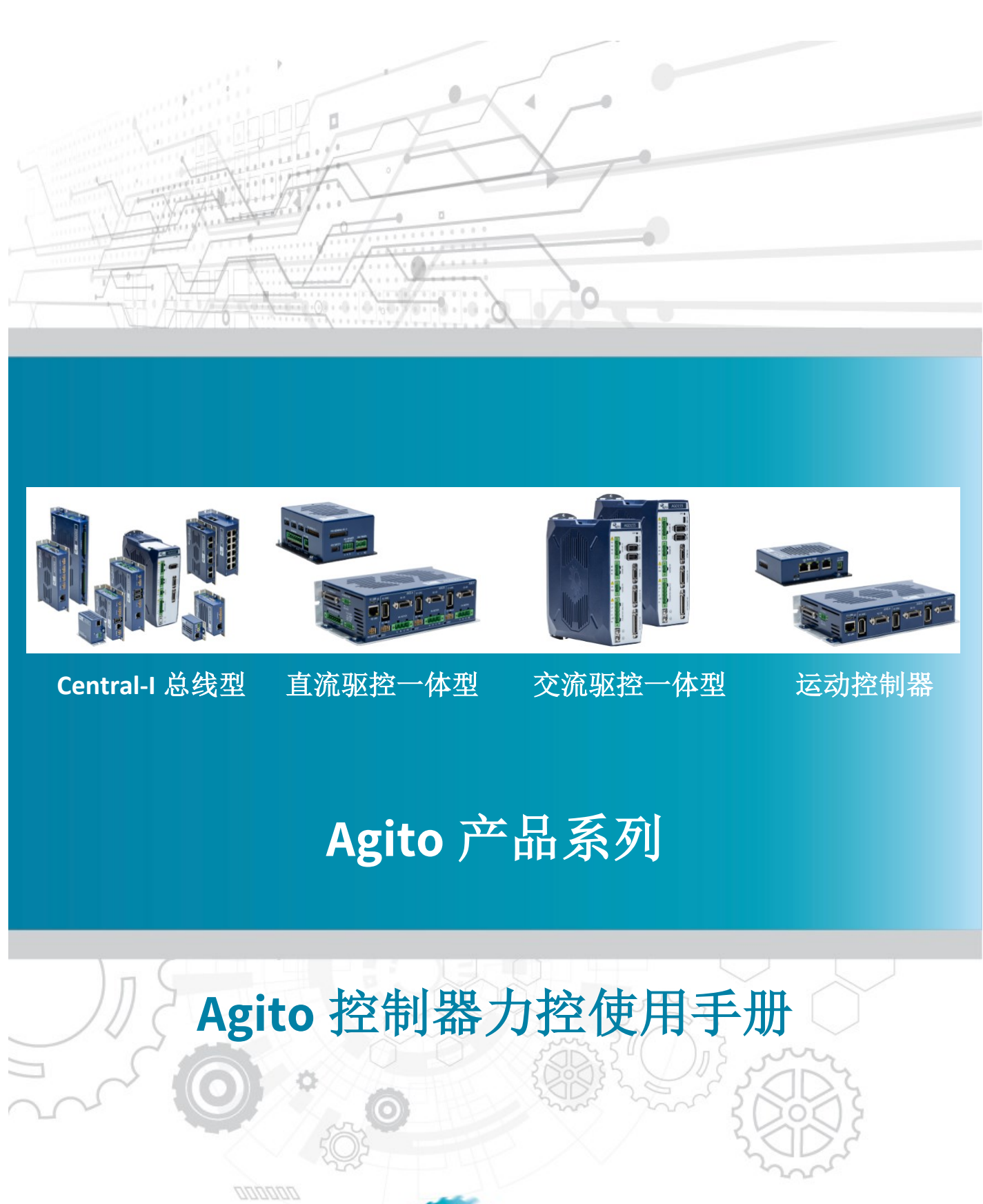

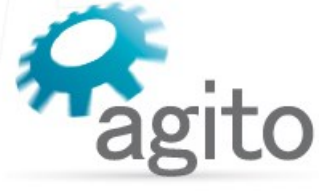

www.agito-akribis.com

**Member of Akribis Systems group** 

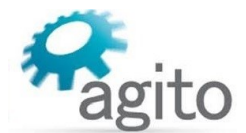

## 版本记录

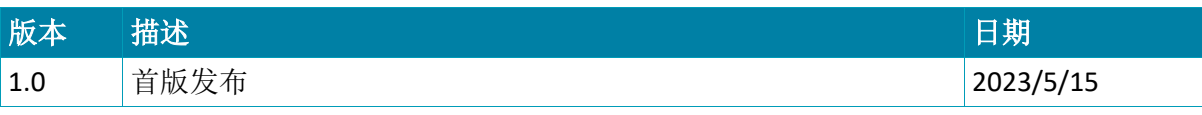

※本公司保留不定期更新的权利,根据产品硬件及软件的升级或更新迭代以及市场需 求,本手册将会不定期进行内容上的更新调整,恕不另行告知,如需最新版本文档, 请联系 Agito-Akribis 公司获取相应支持。

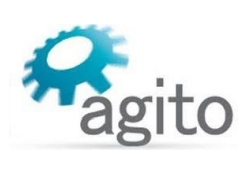

# 目录

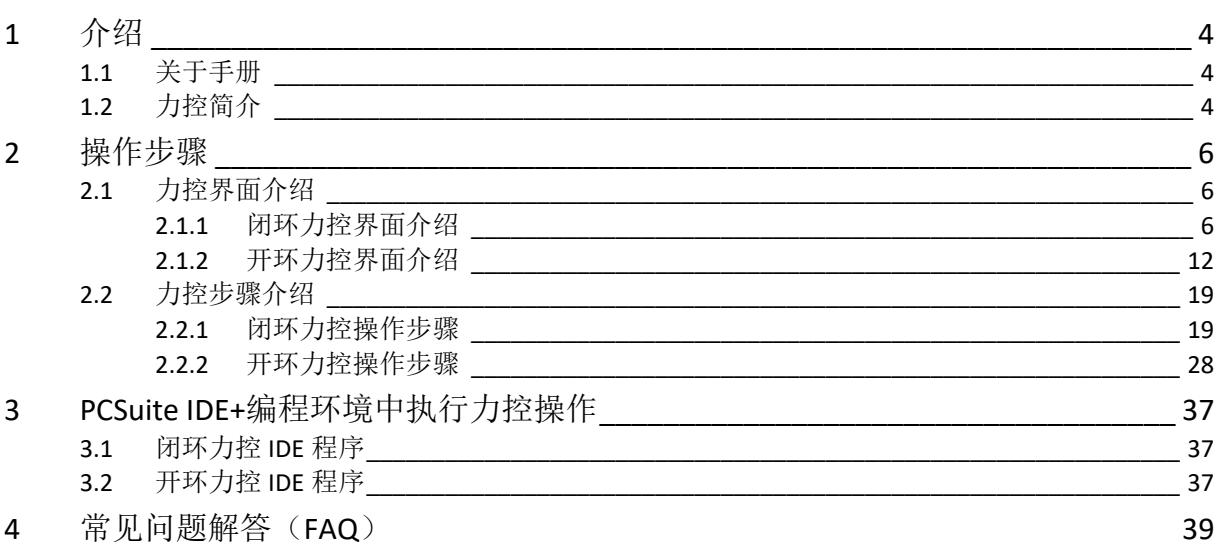

# <span id="page-3-0"></span>**1** 介绍

# <span id="page-3-1"></span>**1.1** 关于手册

感谢您选择 Agito 系列运动控制产品, 我们将竭力为您提供追求速度与精度的极致运动控制方 案,并提供全方位的技术支持。

本手册主要介绍 Agito 运动控制器的闭环与开环力控模式使用方法。

手册中仅详细介绍与力控相关的配置内容,其他参数设置请参阅《Agito 快速入门手册》中的 详细介绍,本文档将不再累述。

值得注意的是力控动作需要在基本参数设置完成并确保电机可以正常运动之后才能进行。

# <span id="page-3-2"></span>**1.2** 力控简介

以闭环力控作为分析对象,闭环力控使用到的设备主要有 4个: Agito 控制器, 电机, 力传感 器和力传感器放大器:

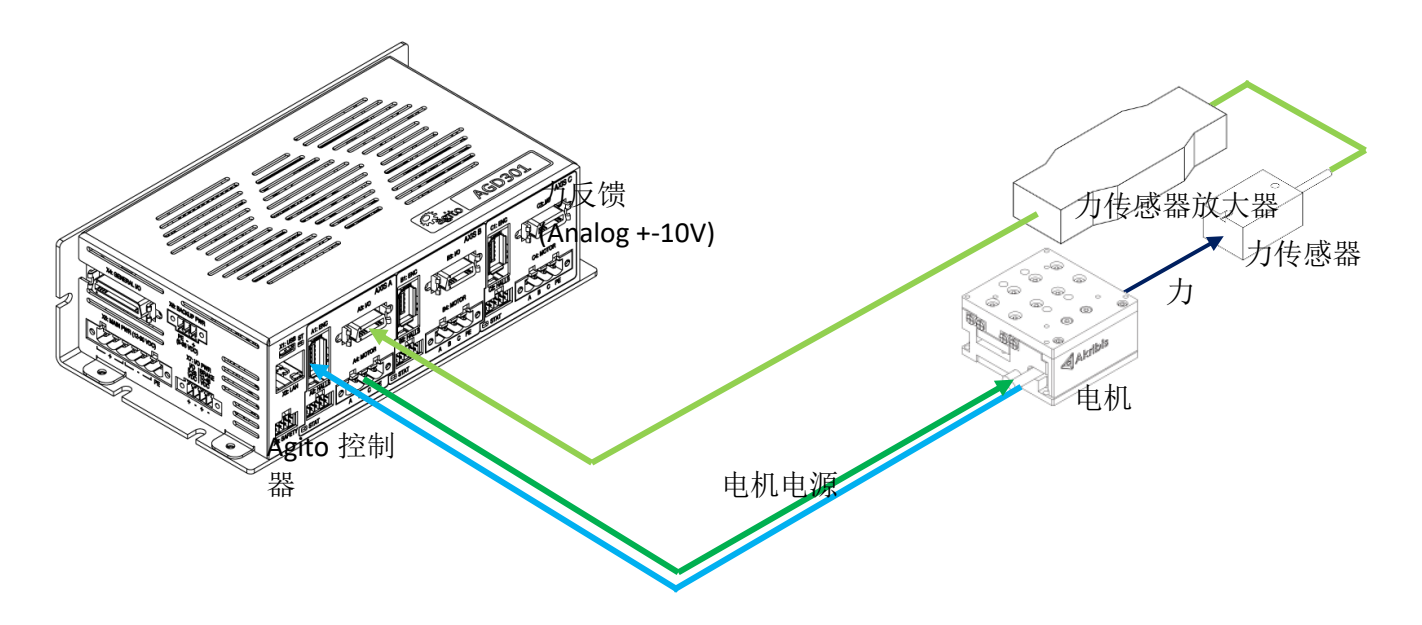

可使用力控的控制器包括: AGD301, AGC301, AGD200, AGC300, AGD155, AGM800+AGAseries, 电机带动力传感器按压物体,力传感器通过力传感器放大器放大为模拟量 输出信号接入控制器的模拟量输入作为力反馈,来做闭环力控制。

而开环力控则是去除力传感器和力传感器放大器,或者只是接入力反馈信号,但只是用于观察, 并不参与控制,开环力控实际只是通过电流环闭环去输出电流值。

编码器反馈

典型的力控场景分析,其中力传感器都安装在电机的下端,跟随电机一起运动,并在按压物体 时和物体直接接触:

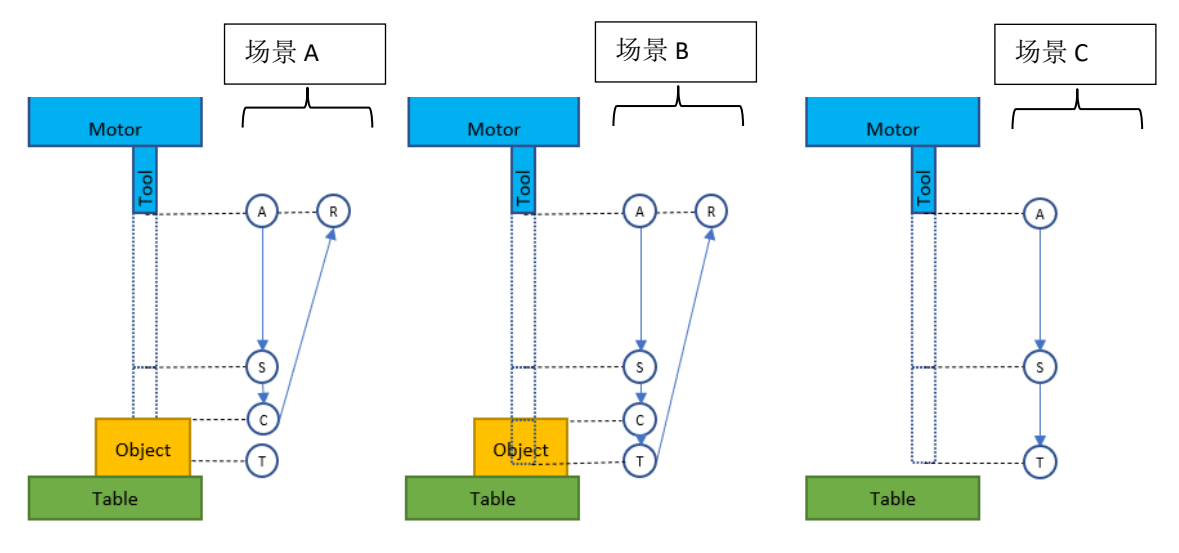

### 场景 **A** (最常见的力控场景):

- 1. 从初始位置 A 高速移动到接近物体的位置 S;
- 2. 经过位置 S 后切换为较低的速度准备接触所要压的物体;
- 3. 一旦力传感器接触到物体,切换为开环或者闭环力控模式;
- 4. 对受压物体施加预先编辑好的电流指令或者力指令;
- 5. 离开受压物体回到位置 R;

### 场景 **B**(受压物体形变过大的情况):

- 1. 从初始位置 A 高速移动到接近物体的位置 S;
- 2. 经过位置 S 后切换为较低的速度准备接触所要压的物体;
- 3. 一旦力传感器接触到物体,切换为开环或者闭环力控模式;
- 4. 对受压物体施加预先编辑好的电流指令或者力指令;
- 5. 在开环或闭环力控过过程中,如果物体形变导致位置反馈超过位置 T 时,切换为位置模式;
- 6. 离开受压物体回到位置 R;

#### 场景 C(受压物体不存在或模式转换参数设置不合理的情况):

- 1. 从初始位置 A 高速移动到接近物体的位置 S;
- 2. 经过位置 S 后切换为较低的速度准备接触所要压的物体;
- 3. 如果受压物体不存在或是转换控制模式的阈值设置的过大,则会继续 PTP 运动直到目标位 置点 T;

# <span id="page-5-0"></span>**2** 操作步骤

力控步骤通过 Agito PCSuite 中的 Froce control 界面来设置相关参数, 也可以通过 IDE 程序来执 行想要的力控指令。执行开环或者闭环力控之前确保电机相关参数已配置正确并已调参,电机 可以正常运动。

# <span id="page-5-1"></span>**2.1** 力控界面介绍

点击 PCSuite 菜单栏到 TUNE--->FRC, 切换到力控界面。 **TfT**  $1$ m  $1<sup>1</sup>$ Ŏ W  $\Rightarrow$  $PIV$ CURR PHAS **IDEN** DESI UPM SHAP **INER** STAL GNTR SPNG bload Stop  $\left\{ \right. \right.$  $\overline{\mathbf{?}}$ 

界面左上角的勾选框,当选中中时,显示开环力控的界面,当取消选中时,显示闭环力控界面:

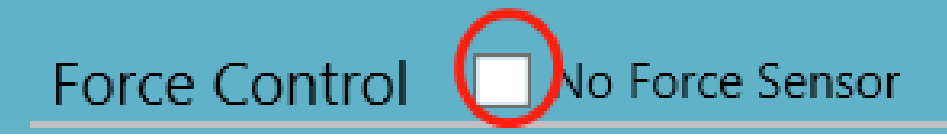

# <span id="page-5-2"></span>**2.1.1** 闭环力控界面介绍

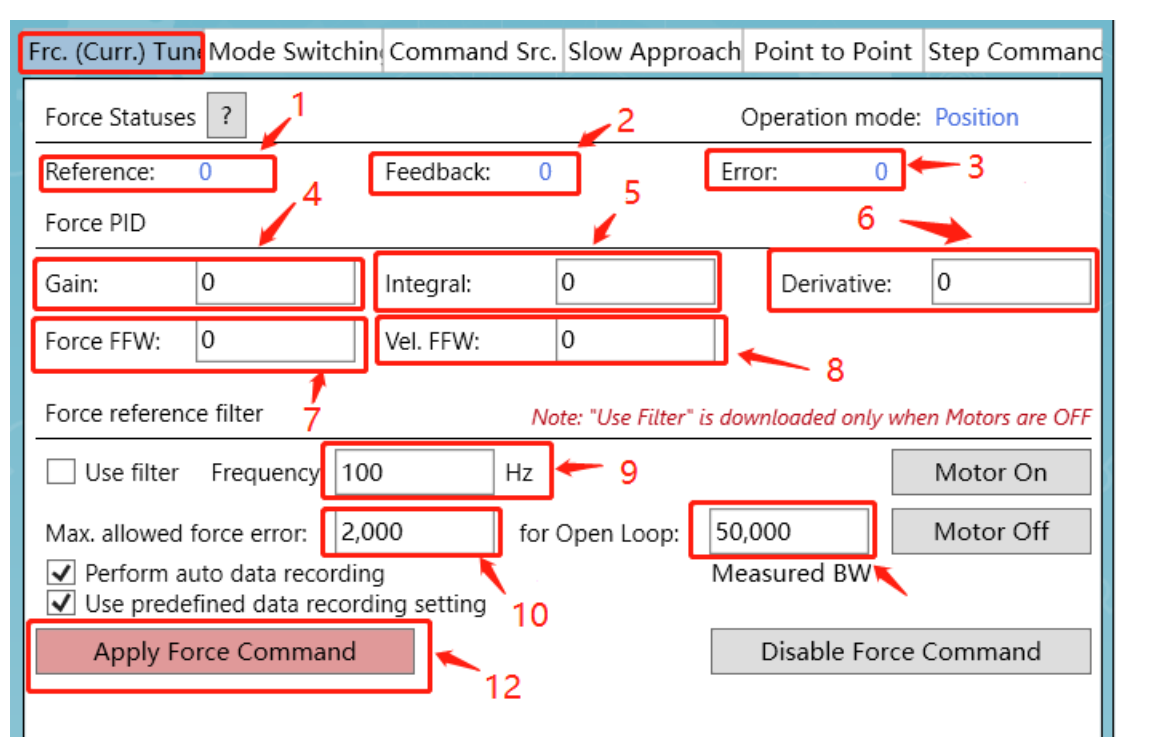

**① ForceRef**:闭环力控的指令值,单位是 Force-unit,当不处于闭环力控模式时,此关键 字的值始终等于关键字 Force 的值,也就是力传感器的反馈。

## **Frc.(Curr.) Tune** 界面

- **② Force**: 力传感器的反馈值,单位是 Force-unit,需要在模拟量输入口接入力传感器信号, 并且把输入口的模式设置为 Force feedback。
- **③ ForceErr**:力控误差,单位是 Force-unit,是用 Force 减去 ForceRef 得到的值,当处于 非闭环力控模式时, ForceErr 始终是 0。
- **④ ForceGain**:闭环力控调试的增益参数。
- **⑤ ForceKi**: 闭环力控调试的积分参数。
- **⑥ ForceKd**: 闭环力控调试的微分参数。
- **⑦ ForceFFW:** 闭环力控调试的力前馈参数。
- **⑧ ForceVelFFW:** 闭环力控调试的速度前馈参数。
- **⑨ ForceRefFilt:** 对闭环力控指令施加的低通滤波频率,使用关键字 ForceRefFOn 来决定是 否开启滤波。
- **⑩ MaxForceErr:** 最大允许的闭环力控误差,超过这个值,就会触发保护下使能,在闭环 力控里,这个值表示 ForceRef 与 Force 之间的差值。
- **⑪ MaxForceErrOL:** 最大允许的开环力控误差,超过这个值,就会触发保护下使能,在开 环环力控里,这个值表示 CurrRef 与 MotorCurr 之间的差值。
- **⑫ Apply Force Command:** 按下后输出在 Step Command 里设置的力指令,便于调试力控 的 PIV 参数。

#### **Mode switching** 界面

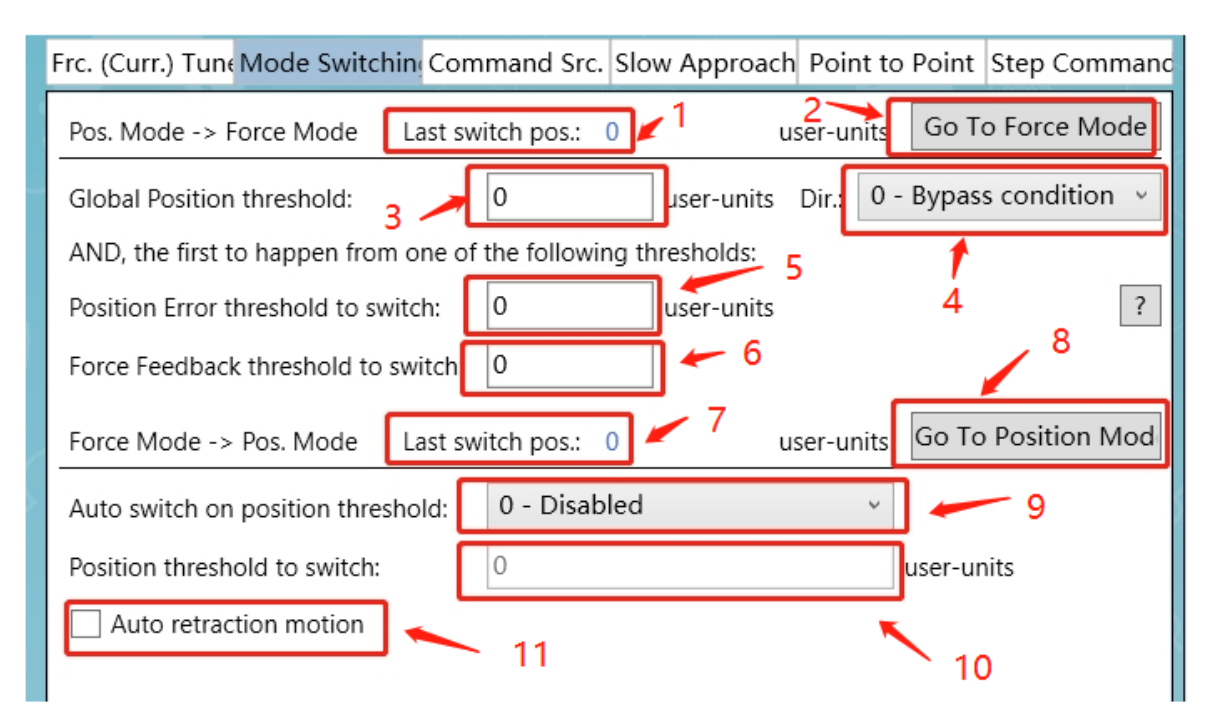

- **① ModeSwitchPos[1]**:该关键字记录了上一次从位置模式切换到力控模式时所处的反馈 位置。
- **② GoToForceMode:** 把当前运动模式切换为闭环力控模式。
- **③ CurrPosTh:** 该关键字设置了一个全局的阈值来决定什么情况下转换为开环或闭环力控 模式,当右边的 CurrPosThDir 参数设置为 0-Bypass condition 时, CurrPosTh 不起作用, 当 CurrPosThDir 设置为 1-On PosRef>Threshold(或-1-On PosRef<Threshold)时,必须满

足位置指令大于(或小于)设置的 CurrPosTh 值,并且同时满足下方的位置误差阈值 和力反馈阈值中的一个的情况下,才会转换为闭环力控模式。

- **④ CurrPosThDir:** 如上一条所述,与 CurrPosTh 关键字搭配使用。
- **⑤ ForcePosErrTh:** 该关键字用于设置自动切换闭环力控的位置误差阈值,当设置为 0 时 不启用这个切换条件,当设置为正值时,位置误差大于所设值则自动切换为闭环力控 模式, 当设置为负值时, 位置误差小于所设值则自动切换为闭环力控模式。(注: 当 **CurrPosThDir** 关键字启用时,必须同时满足 **CurrPosTh** 条件才能转换为力控模式)
- **⑥ 6-ForceAInTh:** 该关键字用于设置自动切换闭环力控的模拟量输入力反馈阈值,当设置 为 0 时不启用这个切换条件,当设置为正值时,力反馈大于所设值则自动切换为闭环 力控模式,当设置为负值时,力反馈小于所设值则自动切换为闭环力控模式。(注: 当 **CurrPosThDir** 关键字启用时,必须同时满足 **CurrPosTh** 条件才能转换为力控模式)
- **⑦ ModeSwithchPos[2]:** 该关键字记录了上一次从力控模式切换到位置模式时的位置反馈 值。
- **⑧ GotoPosMode:** 把当前运动模式切换为位置控制模式。
- **⑨ PosPosFlag:** 该关键字等于 0 时不启用功能, 当等于 1 时, 表示处于力控模式下, 位置 反馈如果小于下方 PosPosTh 关键字所设置的值, 则强制切换为位置模式, 当等于 2 时, 表示如果在力控模式下位置反馈大于 PosPosTh 所设置的值, 则强制切换为位置模式。
- **⑩ PosPosTh:** 与上条关键字 PosPosFlag 配合使用。
- **⑪ BeginOnToPos:** 当该关键字设置为 1 时启用功能,从力控模式切换回位置模式时会立即 执行设置好的位置指令。

#### **Command Src.**界面

该界面主要用于设置闭环力控的指令形式,通过图中的 **FoceCmdSrc** 参数来决定形式

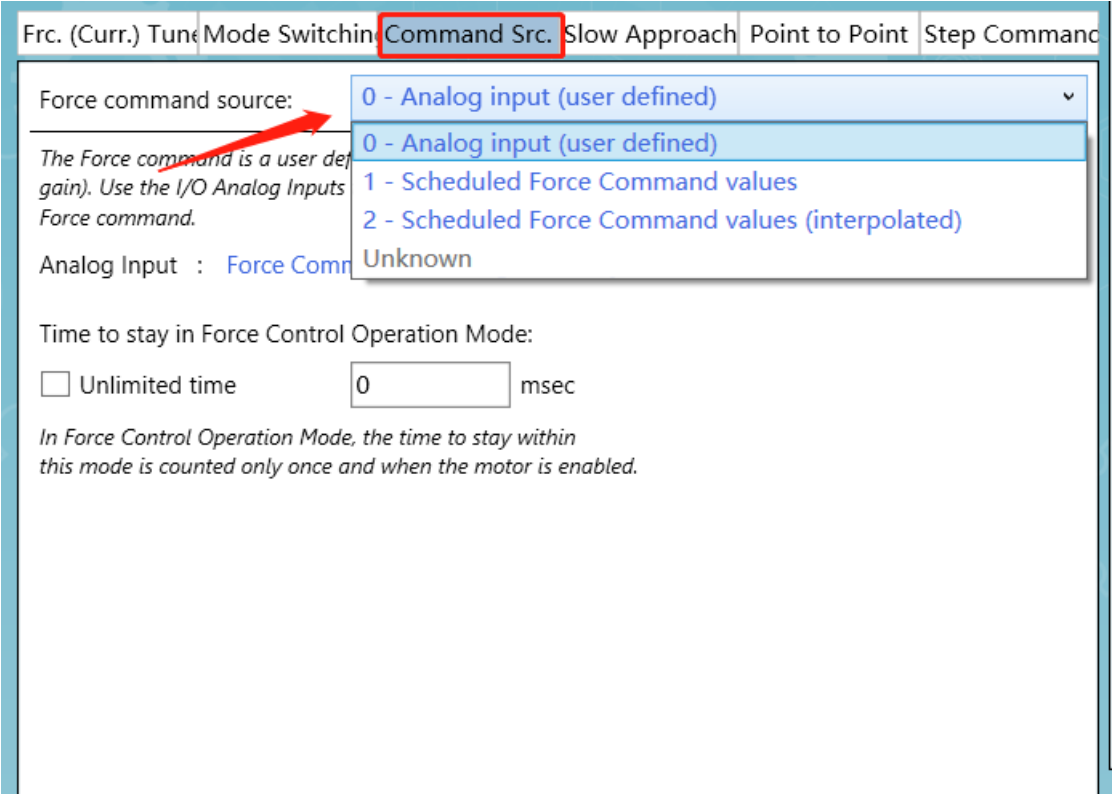

第一种形式是 0-Analog input(User defined), 这种模式下, 闭环力控指令来自于模拟输入信号, 需要预先在模拟输入界面把输入力控指令信号设置为 4-Force Command 模式, 在开启闭环力控 模式后,电机会跟随 Force Command 的信号去做闭环力控制。

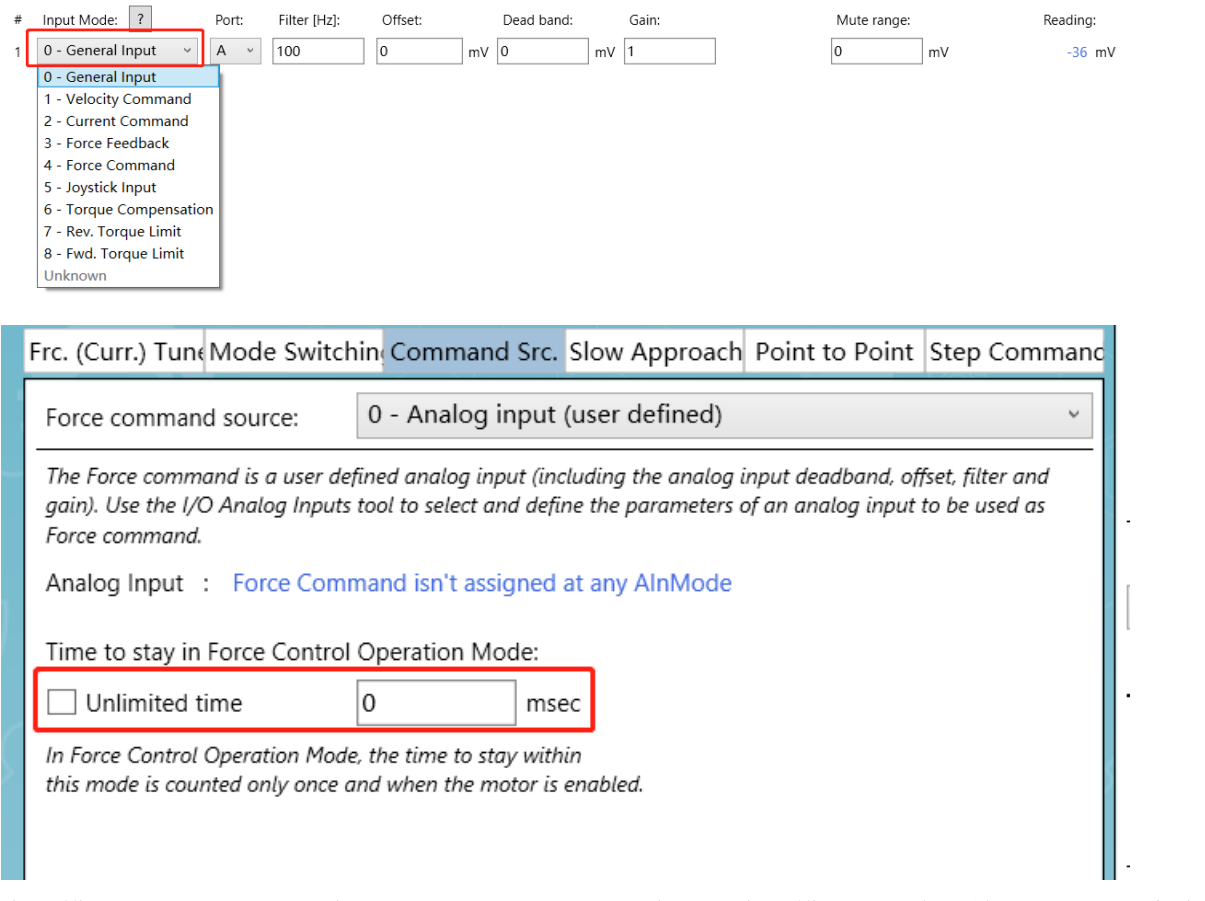

在该模式下,只需要设置力控的持续时间,该时间在进入力控模式时就会开始计时,关键字为 ForceCmdHTime[1],单位为毫秒,当设置值为-1 时,则持续时间为永久。

第二种形式为 1-Scheduled Force Command Values:

|                                                                                                    |                       |                          |  |                                    |  |          | Frc. (Curr.) Tun(Mode Switchin Command Src. Slow Approach Point to Point Step Command |  |  |
|----------------------------------------------------------------------------------------------------|-----------------------|--------------------------|--|------------------------------------|--|----------|---------------------------------------------------------------------------------------|--|--|
|                                                                                                    | Force command source: |                          |  | 1 - Scheduled Force Command values |  |          |                                                                                       |  |  |
| The Force command is a user defined series of values as defined by the ForceCmdSlope[], ForceCmdHTime[]<br>and ForceCmdVal[] arrays. |                       |                          |  |                                    |  |          |                                                                                       |  |  |
| ?                                                                                                    |                       | Used seg.: none (0 msec) |  |                                    |  |          |                                                                                       |  |  |
|                                                                                                    |                       | Slope [force-units/sec]  |  | Hold Time <sub>(msec)</sub>        |  | Value    |                                                                                       |  |  |
| $[1]$                                                                                                    |                       | 100                      |  | 0                                  |  |          |                                                                                       |  |  |
| [2]                                                                                                    |                       | 100                      |  | $\Omega$                           |  | 0        |                                                                                       |  |  |
| $[3]$                                                                                                    |                       | 100                      |  | $\Omega$                           |  | 0        |                                                                                       |  |  |
| $[4]$                                                                                                    |                       | 100                      |  | $\Omega$                           |  | $\Omega$ |                                                                                       |  |  |
| [5]                                                                                                    |                       | 100                      |  | 0                                  |  | 0        |                                                                                       |  |  |
| [6]                                                                                                    |                       | 100                      |  | $\Omega$                           |  | 0        |                                                                                       |  |  |
| $[7]$                                                                                                    |                       | 100                      |  | 0                                  |  | $\Omega$ |                                                                                       |  |  |
| [8]                                                                                                    |                       | 100                      |  | $\Omega$                           |  | $\Omega$ |                                                                                       |  |  |
| [9]                                                                                                    |                       | 100                      |  | $\Omega$                           |  | $\Omega$ |                                                                                       |  |  |
| $[10]$                                                                                                    |                       | 100                      |  | 0                                  |  | 0        |                                                                                       |  |  |
|                                                                                                    |                       |                          |  |                                    |  |          |                                                                                       |  |  |

**① ForceCmdSlope[\*]:** 该段闭环力控指令变化的斜率。

**② ForceCmdHTime[\*]:** 该段闭环力控指令的持续时间。

**③ ForceCmdVal[\*]:** 该段闭环力控指令的目标值。

当选择这种形式时,进入闭环力控模式,会根据表格从上往下逐段执行,每一段由 3 个参数决 定:斜率,持续时间和目标值,总共可以添加 20 段力指令,从上往下执行直到碰到 HoldTime 为 0 的力指令, 比如只需要执行 1, 2 段力指令, 则需要把 ForceCmdHTime[3]设置为 0。

执行结束后,会自动切换为位置模式,也可以设置某一段的 Hold Time 为-1,永久保持力控模 式。

关于闭环力控指令的额外参数介绍:

**ForceCmdCntr:** 该参数用于计数闭环力控过程中每段力控指令的执行时间,比如示例中使用了 3 段每段 500ms 持续时间的闭环力指令,那么过程中采集到的 ForceCmdCntr 波形就如下图所示:

500 400 300 200 100 O

**ForceCmdIndex:** 该参数用于表示闭环力控过程中当前所执行的闭环指令编号,比如示例中用了 3 段闭环力指令, 那么过程中采集到的 ForceCmdIndex 波形就如下图所示:

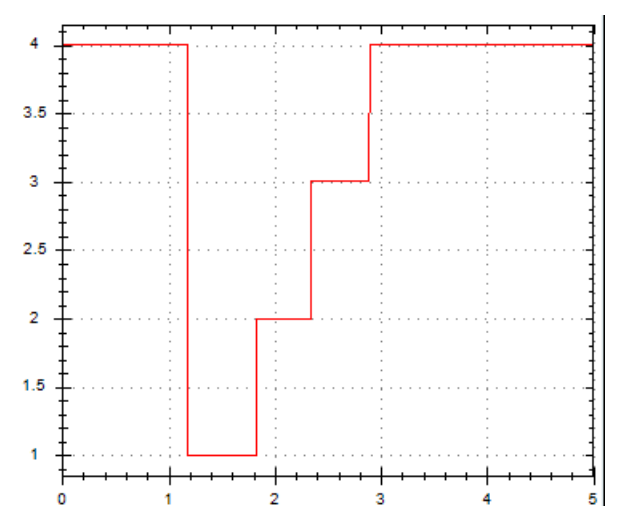

# **Slow Approach** 界面

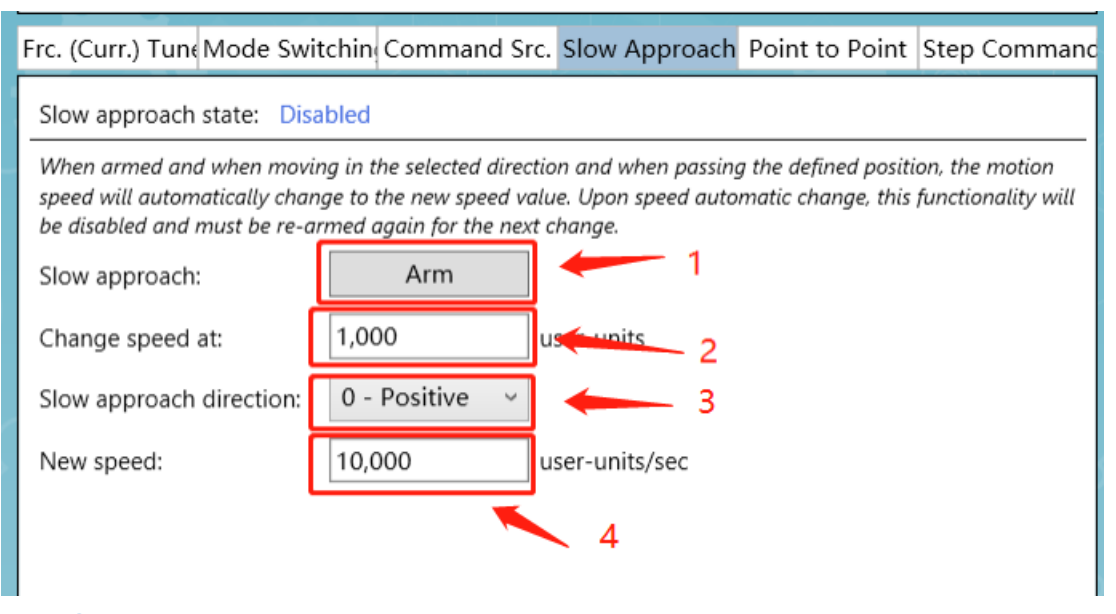

- **① SpeedChgOn:** 是否开启速度切换功能。
- **② SpeedChgPos:** 设置切换速度的位置点。
- **③ SpeedChgDir:** 设置切换速度位置点的判断方向,设置为 0 为正向,当位置从小到大经 过 SpeedChgPos 的位置点进行速度切换,设置为 1 时为负向,当位置从大到小经过 SpeedChgPos 的位置点时进行速度切换。
- **④ SpeedChgNew:** 设置切换速度后的速度值。

Slow Approach 界面用于设置在接近受压物体时, 从高速接近到慢速接近的速度切换

## **Point to Point 界面**

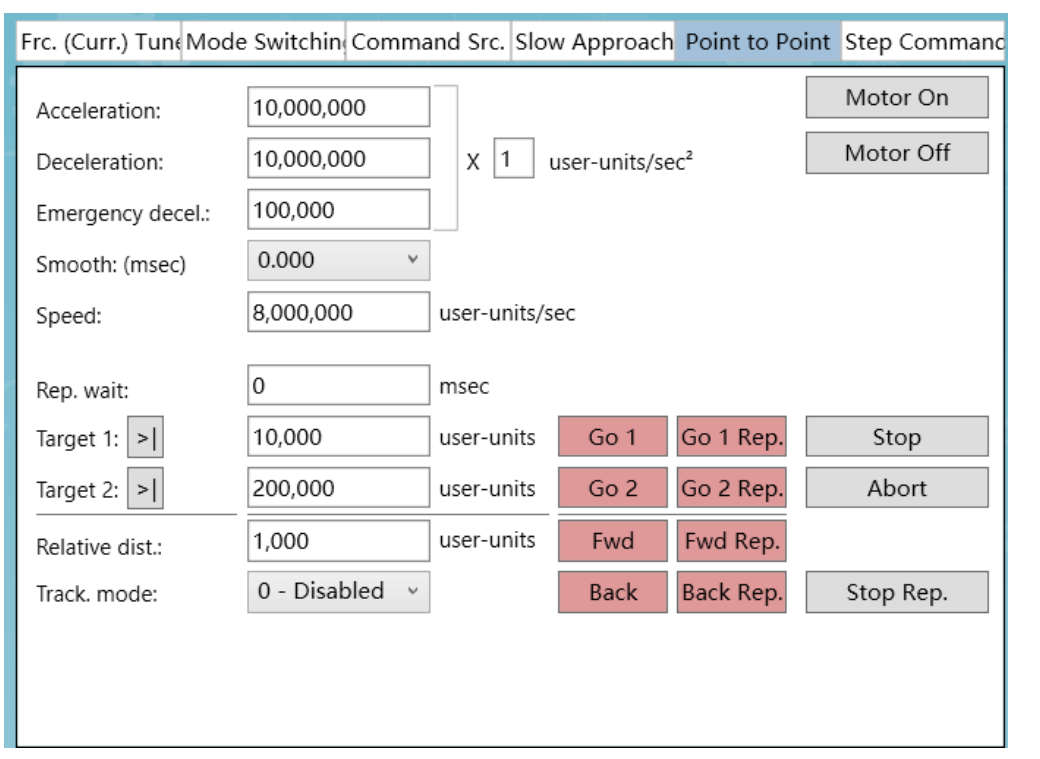

PTP 界面与通常的 PTP 界面没有区别,不再赘述各个功能,在力控界面里放入 PTP 界面是为了 方便用户进行测试,比如把电机移动到接触面附近,或者测试转力控阈值是否合适。

## **Step Command** 界面

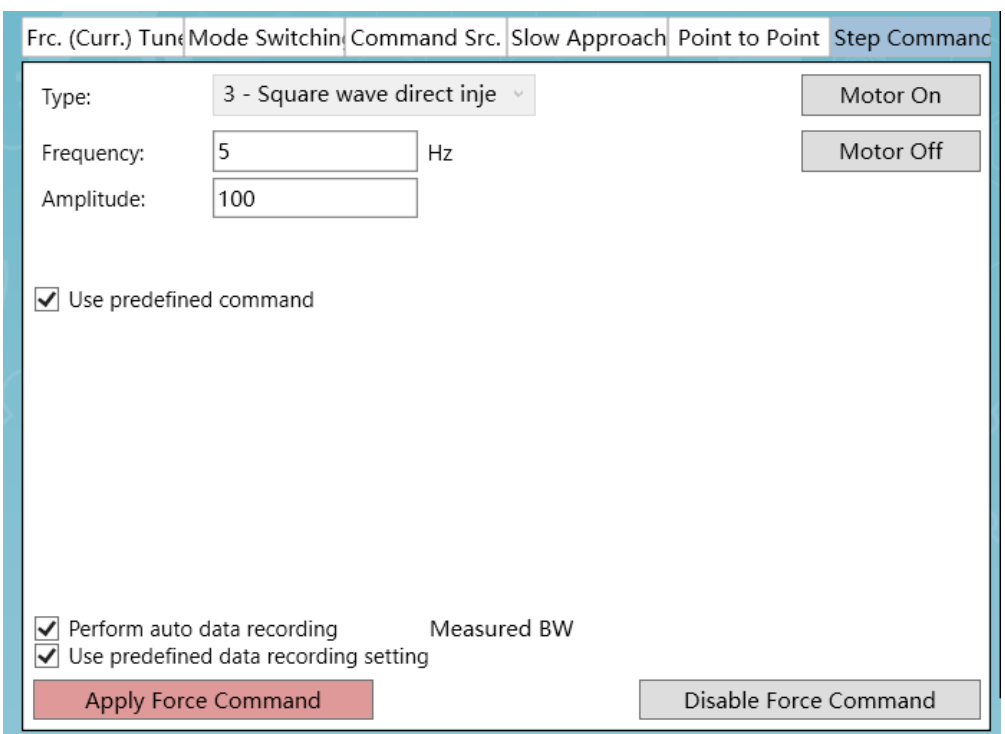

此界面类似于调整电流环速度环和位置环的 Step command 界面,不同的是给出的是力指令, 默认是方波,频率 5Hz,幅值 100 Force-unit, 也可以取消勾选 Use predefined command 来自由 设置不同频率不同幅值不同波形的力指令。(**PS**:在执行指令前,要保证电机按压在被压物体 上,因为一旦点下 **Apply Force Command** 会立即转换为闭环力控模式并发送力指令)

# <span id="page-11-0"></span>**2.1.2** 开环力控界面介绍

当勾选上方的 No force sensor 时显示的就是开环力控界面:

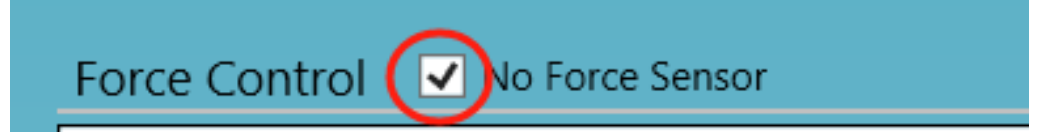

# **Frc.(Curr.) Tune** 界面

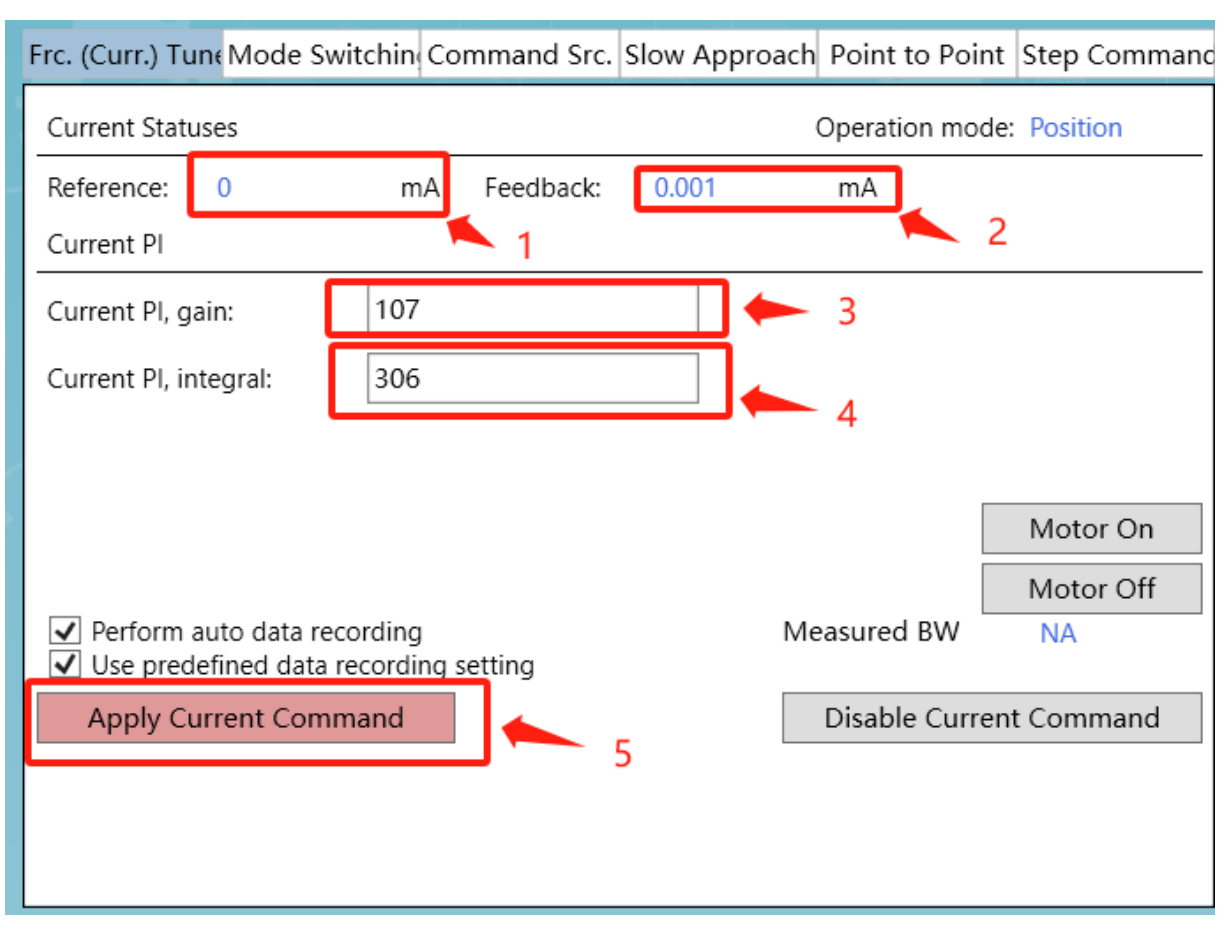

- **CurrRef**: 电流指令值,单位 mA。
- **MotorCurr**: 电流反馈值,单位 mA。
- **CurrGain:** 电流环调试的增益参数。
- **CurrKi:** 电流环调试的比例参数。
- **Apply Current Command:** 按下后输出在 Step Command 界面设置的电流指令,用于测试 电流环 PI 参数。

## **Mode switching** 界面

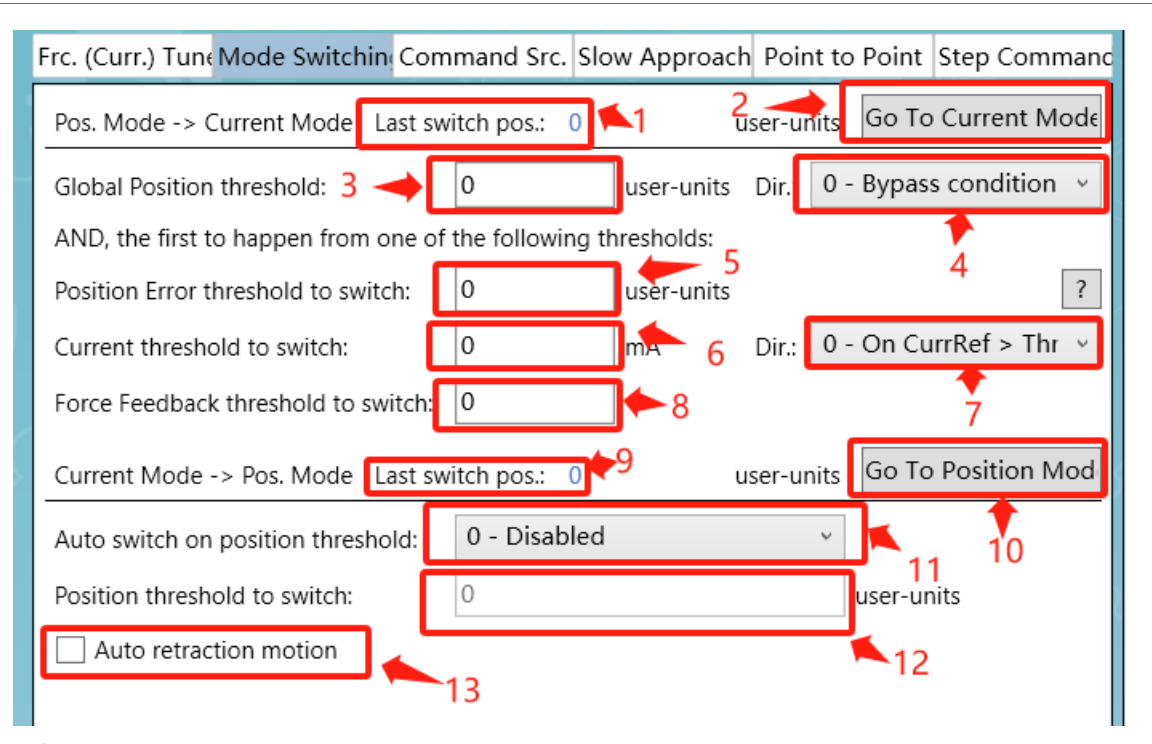

- **① ModeSwitchPos[1]**:该关键字记录了上一次从位置模式切换到力控模式时所处的反馈 位置。
- **② GoToCurrMode:** 把当前运动模式切换为开环力控模式。
- **③ CurrPosTh:** 该关键字设置了一个全局的阈值来决定什么情况下转换为开环或闭环力控 模式,当右边的 CurrPosThDir 参数设置为 0-Bypass condition 时, CurrPosTh 不起作用, 当 CurrPosThDir 设置为 1-On PosRef>Threshold (或-1-On PosRef<Threshold)时, 必须满 足位置指令大于(或小于)设置的 CurrPosTh 值,并且同时满足下方的位置误差阈值 和电流阈值以及力反馈阈值中的一个的情况下,才会转换为开环力控模式。
- **④ CurrPosThDir:** 如上一条所述,与 CurrPosTh 关键字搭配使用。
- **⑤ CurrPosErrTh:** 该关键字用于设置自动切换开环环力控的位置误差阈值,当设置为 0 时 不启用这个切换条件,当设置为正值时,位置误差大于所设值则自动切换为开环力控 模式,当设置为负值时,位置误差小于所设值则自动切换为开环力控模式。(注:当 **CurrPosThDir** 关键字启用时,必须同时满足 **CurrPosTh** 条件才能转换为力控模式)
- **⑥ CurrCurrTh:** 根据 CurrCurrThDir 的设置,当电流指令大于(或小于)所设置的阈值时切 换为开环力控模式。(注:当 **CurrPosThDir** 关键字启用时,必须同时满足 **CurrPosTh** 条件才能转换为力控模式)
- **⑦ CurrCurrThDir:** 决定电流转换条件时大于还是小于阈值。
- **⑧ CurrAInTh:** 该关键字用于设置自动切换开环环力控的模拟量输入力反馈阈值,当设置 为 0 时不启用这个切换条件,当设置为正值时,力反馈大于所设值则自动切换为开环 力控模式,当设置为负值时,力反馈小于所设值则自动切换为开环力控模式。(注: 当 **CurrPosThDir** 关键字启用时,必须同时满足 **CurrPosTh** 条件才能转换为力控模式)
- **⑨ ModeSwithchPos[2]:** 该关键字记录了上一次从力控模式切换到位置模式时的位置反馈 值。
- **⑩ GotoPosMode:** 把当前运动模式切换为位置控制模式。
- **⑪ PosPosFlag:** 该关键字等于 0 时不启用功能,当等于 1 时,表示处于力控模式下,位置 反馈如果小于下方 PosPosTh 关键字所设置的值,则强制切换为位置模式,当等于 2 时, 表示如果在力控模式下位置反馈大于 PosPosTh 所设置的值, 则强制切换为位置模式。
- **⑫ PosPosTh:** 与上条关键字 PosPosFlag 配合使用。
- **⑬ BeginOnToPos:** 当该关键字设置为 1 时启用功能,从力控模式切换回位置模式时会立即 执行设置好的位置指令。

#### **Command Src.**界面

该界面主要用于设置开环力控的指令形式,通过图中的 **CurrCmdSrc** 参数来决定形式

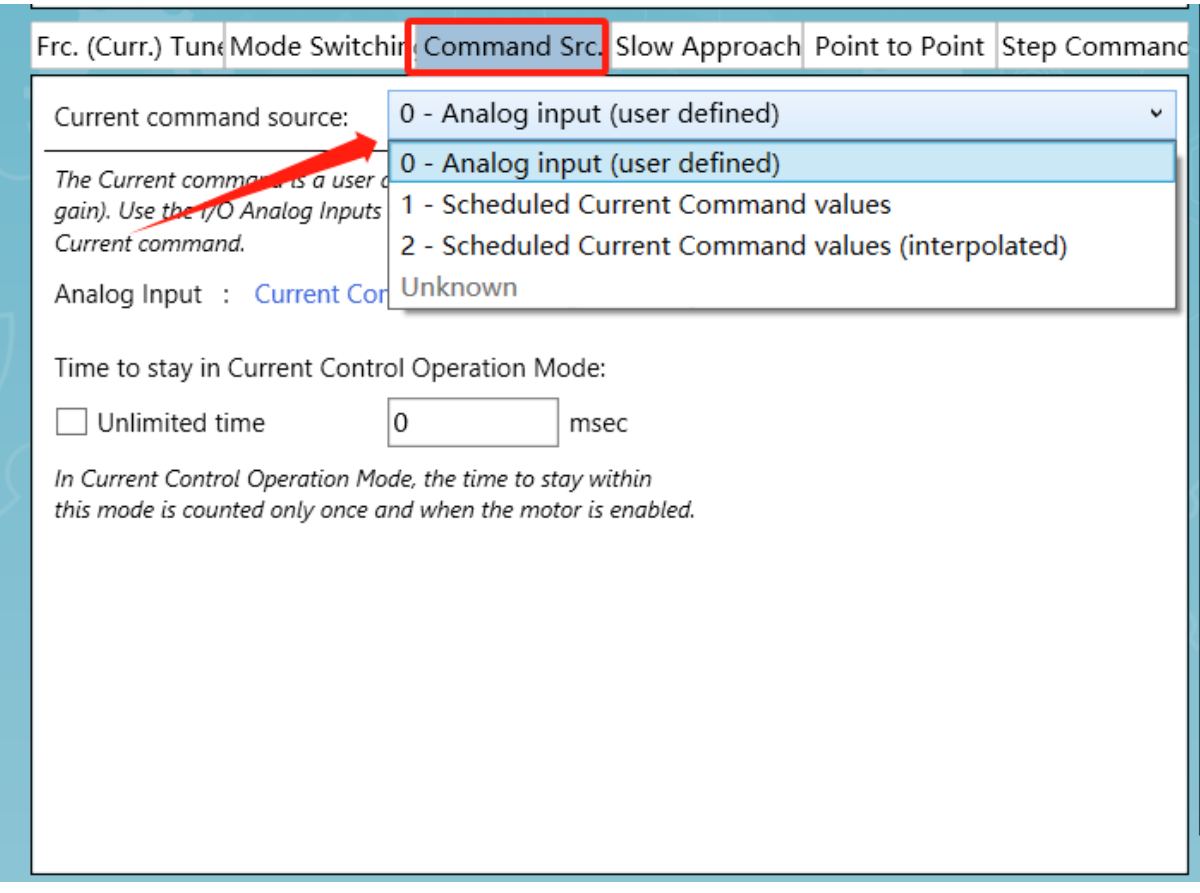

第一种形式是 0-Analog input(User defined), 这种模式下, 开环力控指令来自于模拟输入信号, 需要预先在模拟输入界面把输入力控指令信号设置为 2-Current Command 模式, 在开启开环力 控模式后,电机会跟随 Current Command 的信号去做开环力控制。

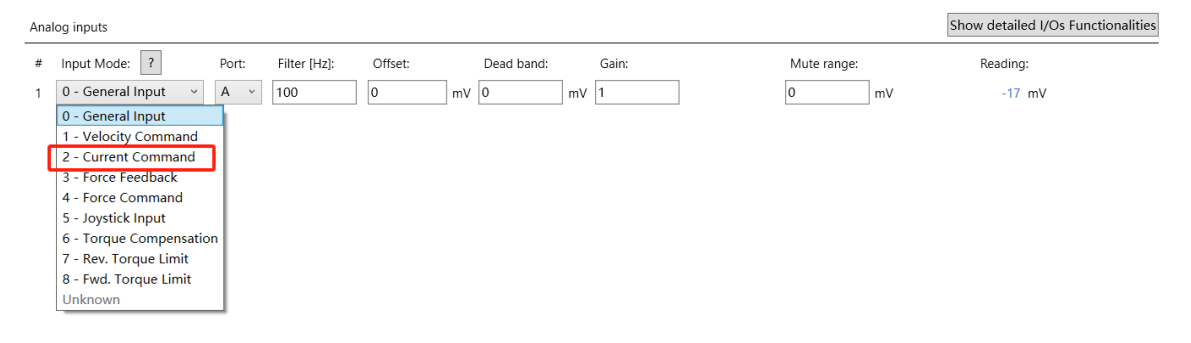

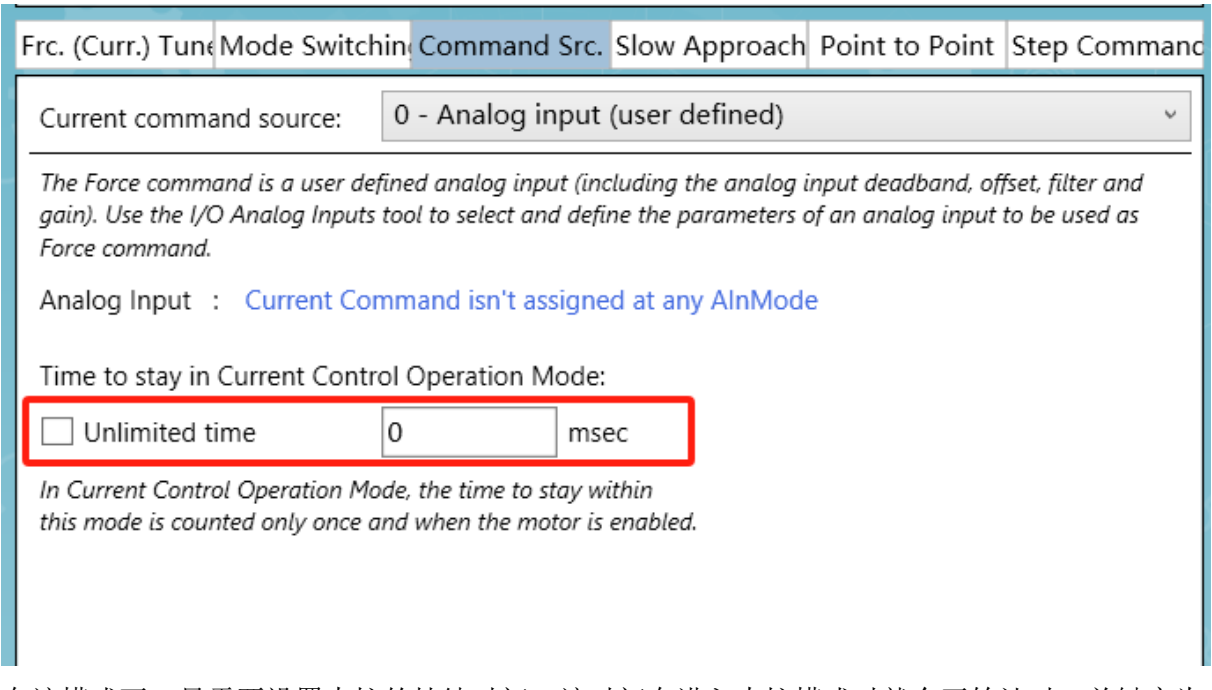

在该模式下,只需要设置力控的持续时间,该时间在进入力控模式时就会开始计时,关键字为 ForceCmdHTime[1],单位为毫秒,当设置值为-1 时,则持续时间为永久。

# 第二种形式为 1-Scheduled Current Command Values:

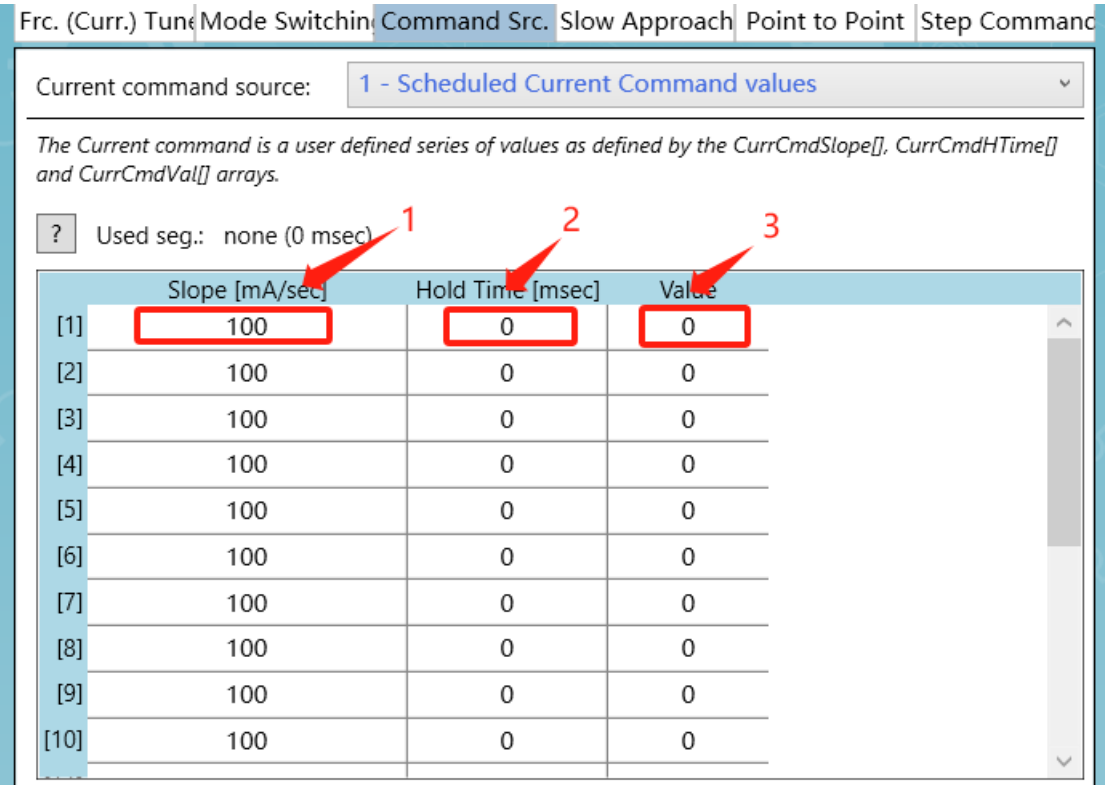

**① CurrCmdSlope[\*]:** 该段开环力控指令变化的斜率。

**② CurrCmdHTime[\*]:** 该段开环力控指令的持续时间。

**③ CurrCmdVal[\*]:** 该段开环力控指令的目标值。

当选择这种形式时,进入开环力控模式,会根据表格从上往下逐段执行,每一段由 3 个参数决 定:斜率,持续时间和目标值,总共可以添加 20 段力指令,从上往下执行直到碰到 HoldTime 为 0 的力指令,比如只需要执行 1,2 段力指令,则需要把 CurrCmdHTime[3]设置为 0。

执行结束后,会自动切换为位置模式,也可以设置某一段的 Hold Time 为-1,永久保持力控模 式。

关于开环力控指令的额外参数介绍:

**CurrCmdCntr:** 该参数用于计数开环力控过程中每段力控指令的执行时间,比如示例中使用了 3 段每段 500ms 持续时间的开环力指令,那么过程中采集到的 CurrCmdCntr 波形就如下图所示:

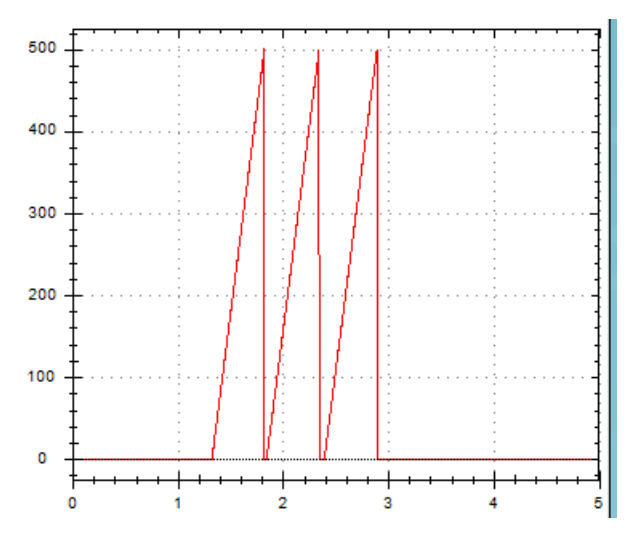

**CurrCmdIndex:** 该参数用于表示开环力控过程中当前所执行的开环指令编号,比如示例中用了 3 段开环力指令,那么过程中采集到的 CurrCmdIndex 波形就如下图所示:

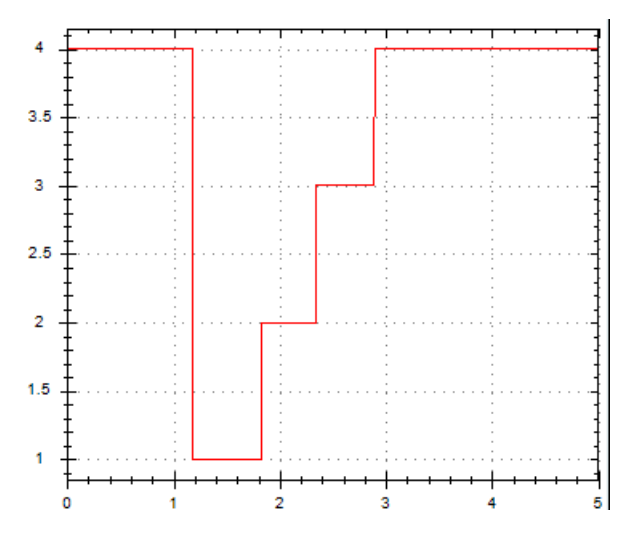

# **Slow Approach** 界面

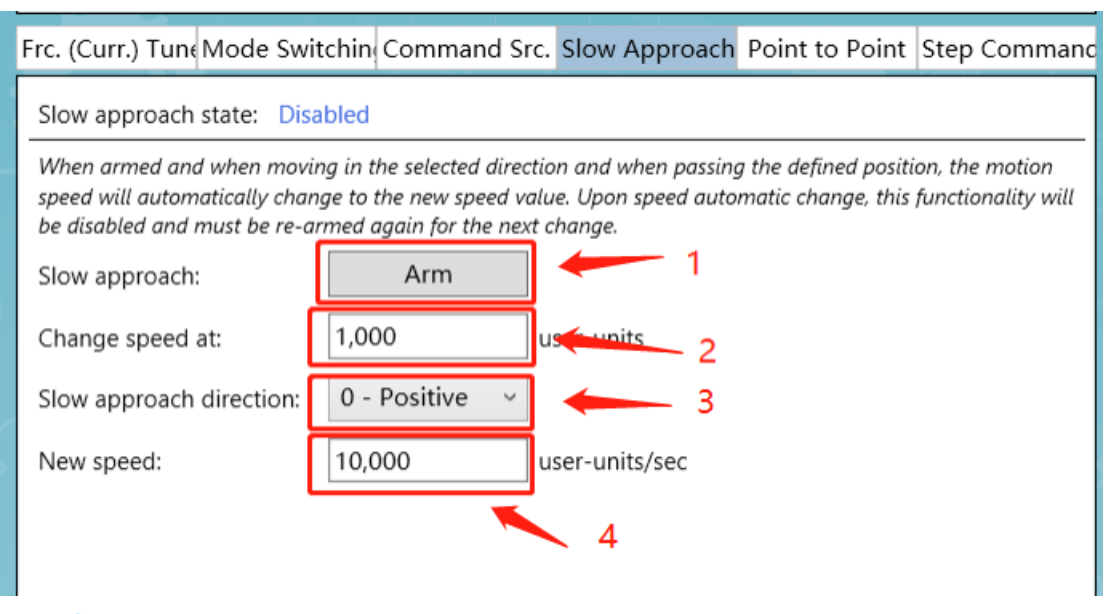

- **① SpeedChgOn:** 是否开启速度切换功能。
- **② SpeedChgPos:** 设置切换速度的位置点。
- **③ SpeedChgDir:** 设置切换速度位置点的判断方向,设置为 0 为正向,当位置从小到大经 过 SpeedChgPos 的位置点进行速度切换,设置为 1 时为负向,当位置从大到小经过 SpeedChgPos 的位置点时进行速度切换。
- **④ SpeedChgNew:** 设置切换速度后的速度值。

Slow Approach 界面用于设置在接近受压物体时, 从高速接近到慢速接近的速度切换

## **Point to Point 界面**

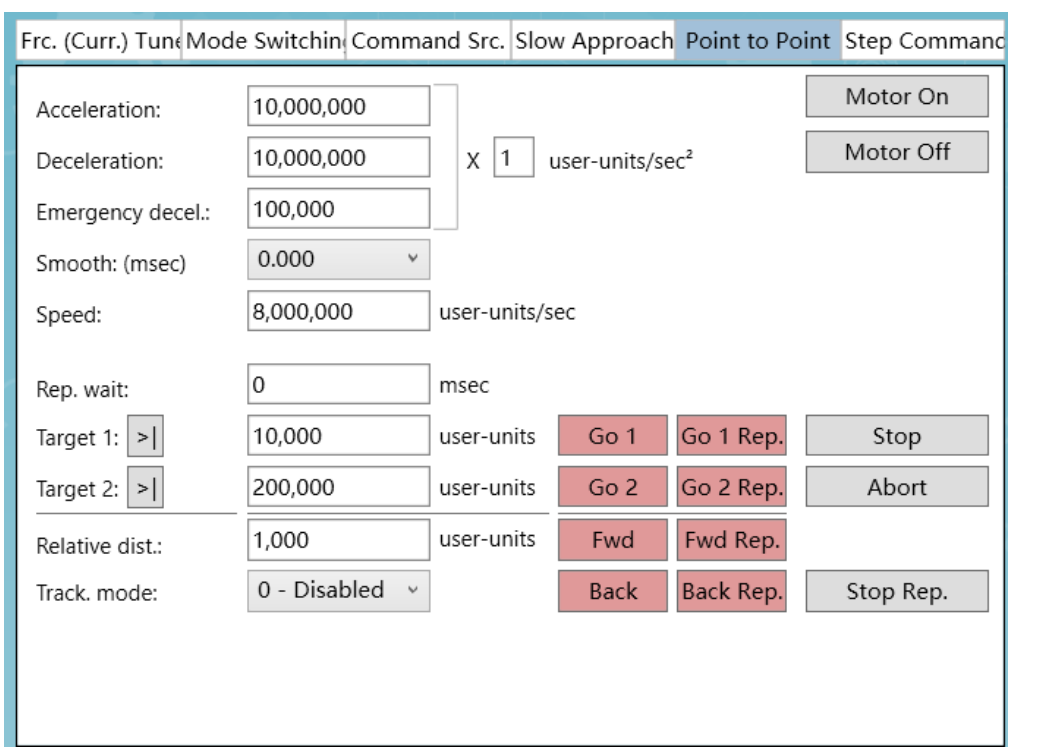

PTP 界面与通常的 PTP 界面没有区别,不再赘述各个功能,在力控界面里放入 PTP 界面是为了 方便用户进行测试,比如把电机移动到接触面附近,或者测试转力控阈值是否合适。

#### **Step Command** 界面

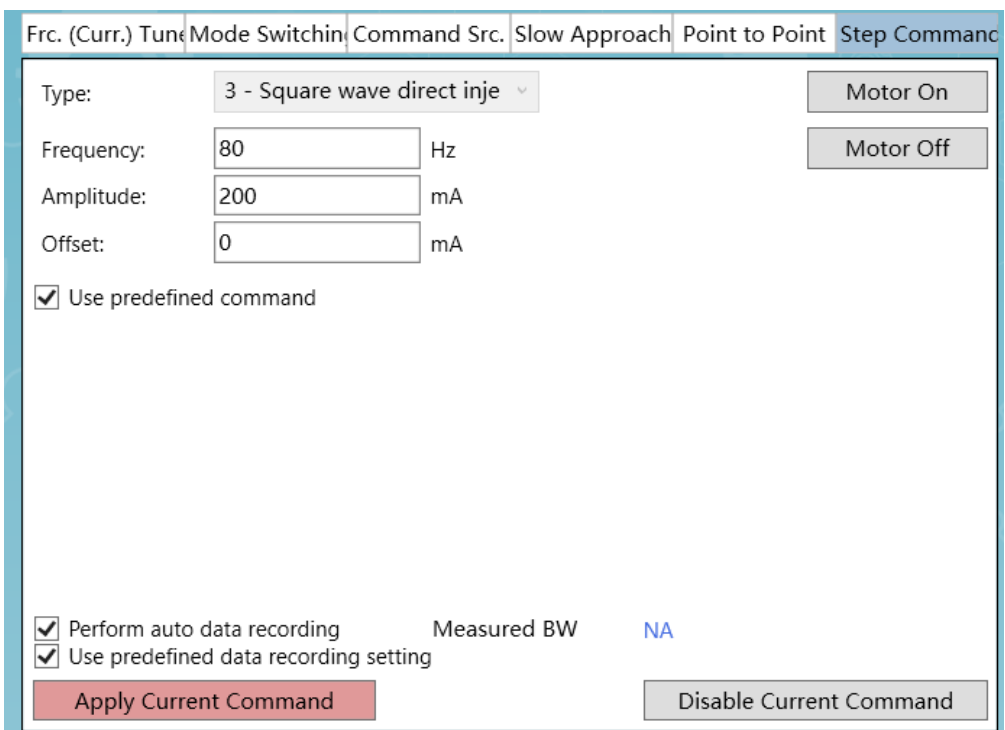

此界面实际上就是电流环调试的 Step command 界面, 因为开环力控等同于闭环电流控制。

# <span id="page-18-0"></span>**2.2** 力控步骤介绍

## <span id="page-18-1"></span>**2.2.1** 闭环力控操作步骤

在界面上执行闭环力控操作,确保操作前在 Force Control 界面右上角取消勾选 No force sensor 选项:

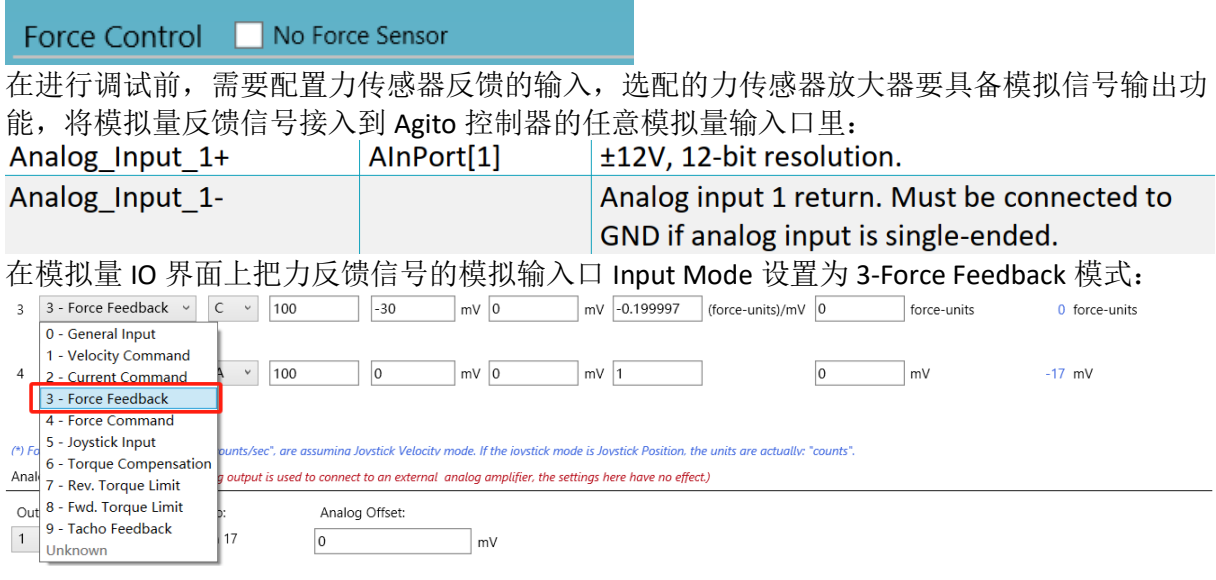

Agito 力控使用手册 v.1.0 Page 19

注意:力反馈信号的轴号需要与电机轴号一致,如果电机接在 C 轴上,力反馈信号设置为 A 轴, 是无法正常工作的。

可以通过按压力传感器观察模拟输入读数,来检查力反馈信号能否正确读取到。

电机处于悬空状态,力传感器没有按压到物体时,所受压力应为 0,但由于机械上的干扰,模 拟量信号偏差等原因,导致悬空状态时读取到的模拟输入不为 0,这时需要在模拟输入界面设 置 AInOffset 值来做偏置,使得读入的模拟量值显示为 0mV:

 $\sqrt{30}$ 3 - Force Feedback  $\vee$  C  $\vee$  100  $\sqrt{N}$  mv  $\sqrt{0}$  $mV$  -0.199997 (force-units)/mV 0  $\overline{\phantom{a}}$  force-units 0 force-units HW info: C3 | pin 7,8

同时也可以利用砝码等工具标定力传感器放大器模拟量输出和力之间的比例关系,来填入 AInGain 参数里,让读到的模拟输入力反馈值以力的单位显示:

 $\sqrt{mV}$  -0.199997 (force-units)/mV  $\exists$  force-units 2 force-units HW info: C3 Lpin 7.8

示例中力传感器放大器的模拟量和力之间的比值为 5mV/g,设置 AInGain=0.2(force-units)/mV, 则 force-units 所代表的单位就变为了克,读入的模拟量力反馈值将以克为单位显示。

注意:力反馈的模拟输入正负方向需要和电机运动方向同向,即电机向下运动按压方向如果为 正方向,那力传感器受按压时控制器接收到的模拟输入也应该是正值,否则需要通过 AInGain 取反。

(1) 切换到 Frc.(Curr.) Tune 界面, 在该界面上可以设置闭环力控的 PID 参数, 需要注意的 是力控 PID 参数中的 Gain 和 Derivative 参数在算法内部除了一个很大的数, 所以这两个参数可 以设置很大的值,上千上万都是正常的范围。

这个界面也可以设置对闭环力指令的滤波,以及最大允许力误差值。同时也可以实时监视当前 的力指令值,力反馈值和力误差值:

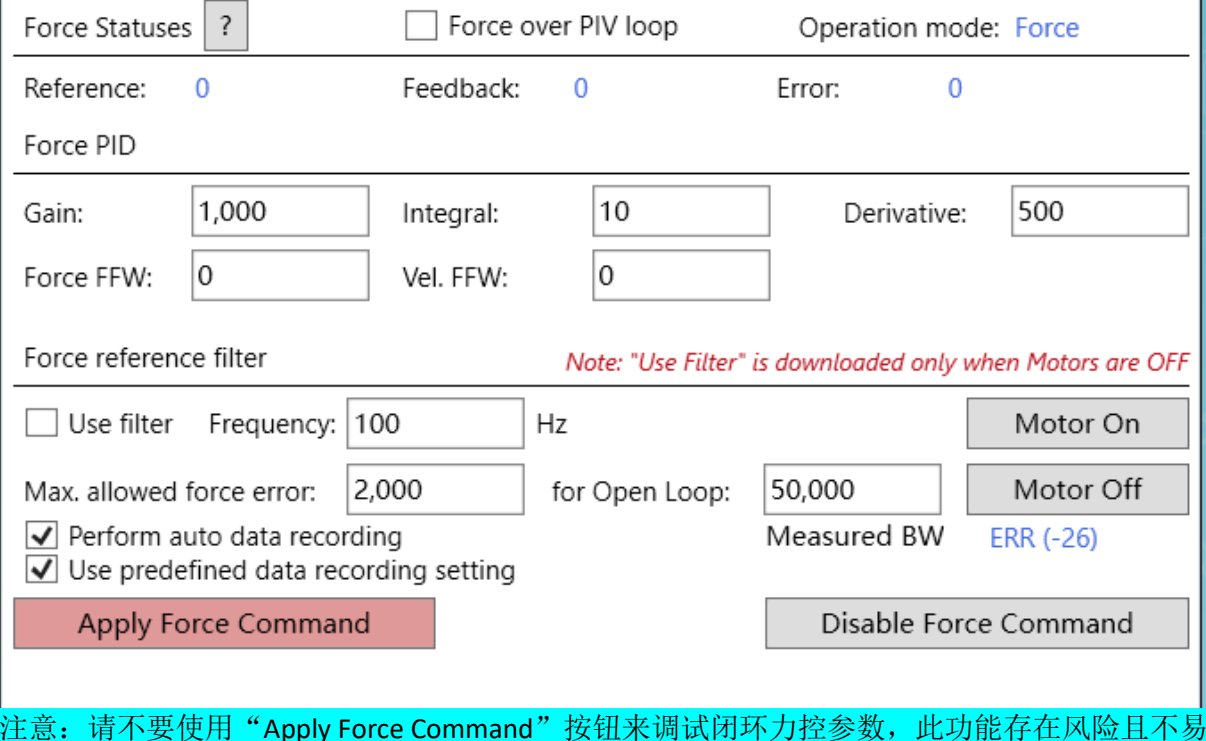

注意:请不要使用"Apply Force Command"按钮来调试闭环力控参数,此功能存在风险且不易 于调试。

(2) 切换到 Mode switching 界面,填入从位置模式切换到闭环力控模式的转换条件,其中 第一项位置条件,当右侧的 Dir 设置为 1 或-1 时,位置条件为自动切换为力控的必须满足条件。 只有当位置条件满足,且下方的两个条件(位置误差,力反馈值)任意满足一个的情况下才会 转换为闭环力控模式。

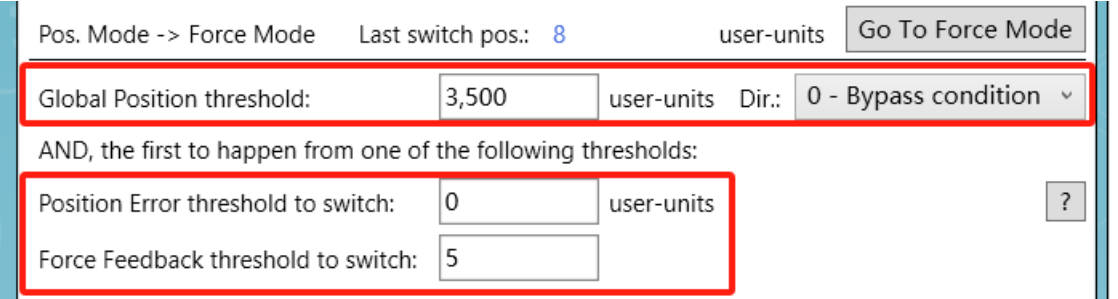

示例中电机与被压物体接触的位置在 3600count,图中设置了位置条件为 3500count,Dir 设置 为 1, 即当位置大于 3500count 时, 才会做判断是否转为闭环力控模式。示例中使用力传感器 反馈值作为判断条件,当力传感器反馈大于 5 force-units (5 克力) 时切换开环力控模式, 位置 误差,力反馈值这两个条件可以同时设置,只要有一个触发就会切换闭环力控模式。

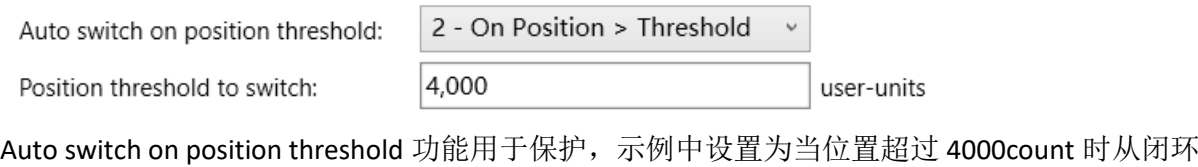

力控模式切换为位置模式。

 $\sqrt{}$  Auto retraction motion

Retract to:  $\overline{0}$ Speed: 20.000

示例中勾选了 Auto retraction motion, 当从闭环力控模式切换回位置模式时, 会用 20000count/s 的速度去到绝对位置 0count 点。

(3) 切换到 Command Src.界面, 在这里选择闭环力控指令的来源, 当选择 0-Analog input(User defined)时

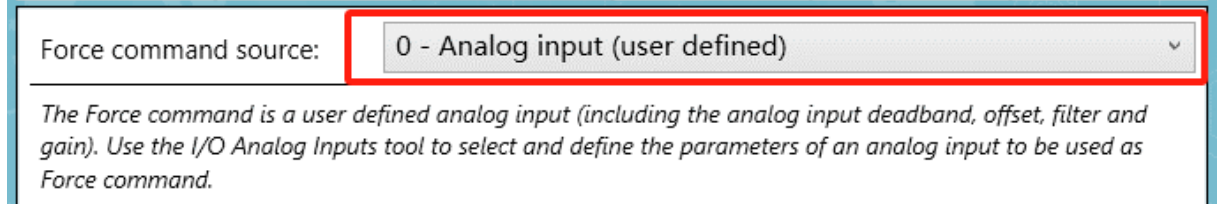

指令来自于设置为 Force command 模式的模拟输入:

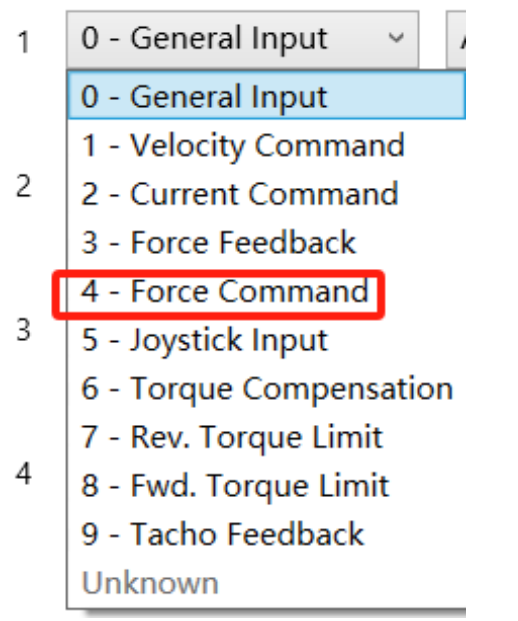

当使用 0-Analog input(User defined)模式时, Command Src.界面下方用于设置在闭环力控模式下 的持续时间:

Time to stay in Force Control Operation Mode:

 $\sqrt{ }$  Unlimited time msec  $-1$ 

In Force Control Operation Mode, the time to stay within this mode is counted only once and when the motor is enabled.

设置为-1 则为无限时间,否则时间结束会自动切换为位置模式。

当选择 1-Scheduled Force Command values 模式,会根据表格从上往下逐段执行,每一段由 3 个参数决定:斜率,持续时间和目标值,总共可以添加 20 段力指令,从上往下执行直到碰到 HoldTime 为 0 的力指令。(Holdtime 设置为-1, 则会在该段永久执行)

Force command source:

1 - Scheduled Force Command values

The Force command is a user defined series of values as defined by the ForceCmdSlope[], ForceCmdHTime[] and ForceCmdVal[] arrays.

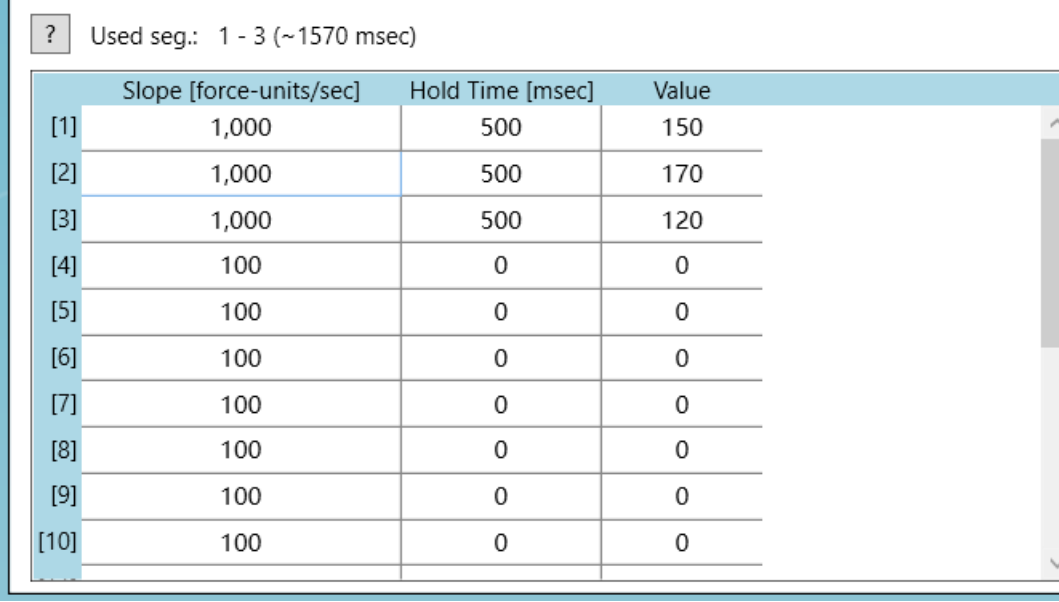

示例中设置了三段闭环力控指令,先后分别是 150 克力保持 500 毫秒, 170 克力保持 500 毫秒, 120 克力保持 500 毫秒, 指令结束后会自动切换为位置模式。

(4) 切换到 Slow Approach 界面, 在位置模式切换力控模式时, 为了减少过冲, 通常在接 近被压物体过程中采用两段速度不同的运动,分别是长距离的高速运动和短距离的慢速接近, Slow Approach 界面就是用来设置慢速接近的条件以及切位慢速后的速度值。

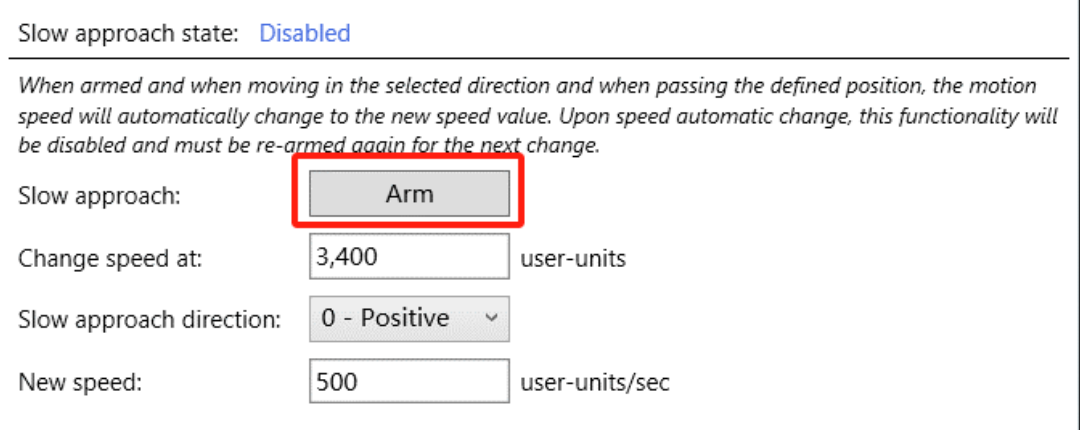

示例中由于 3600count 为接触位置, 所以设置在 3400count 的位置切换为慢速, 切换后的速度 设置为 500count/s, 点击 Arm 按钮启用 Slow Approach 功能, 那么在下一次位置运动中, 小于 3400count 的位置所使用的速度值为 PTP 界面里设置的速度, 一旦超过 3400count, 则切换为 设置的 500count/s 的速度。需要注意的是 Slow Approach 功能启用后只会生效一次, 如需再次 使用则需要重新启用该功能。

(5) 设置完上述的步骤, 就可以切换到 Point to Point 界面来做一次完整的闭环力控测试, 由于示例中与被压物体接触的绝对位置为 3600count, 所以在 Point to Point 界面里设置绝对目 标位置点为大于接触位置的 3800count, 随后点击 Go 2 使电机朝 3800count 位置点运动, <mark>设置</mark> 大于接触位置的目标值可以保证电机一定会接触到被压物体,也同时保证了会满足所设置的切 换闭环力控条件:

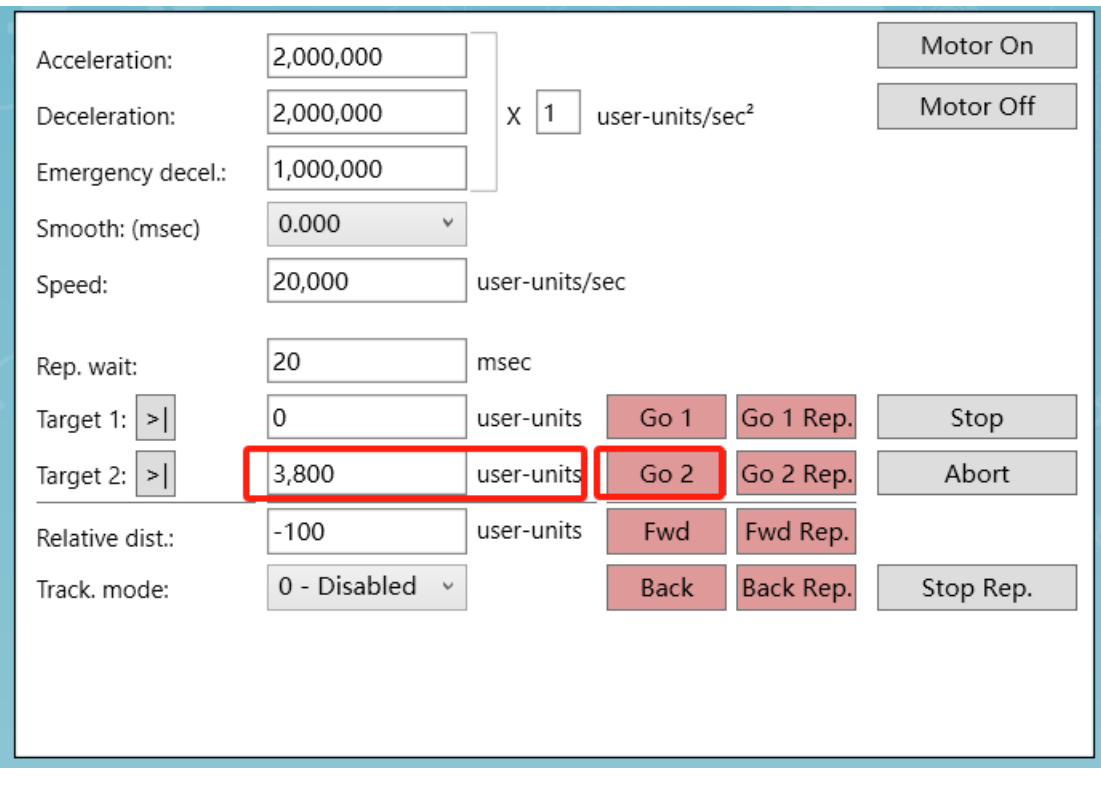

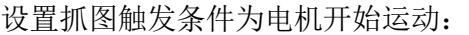

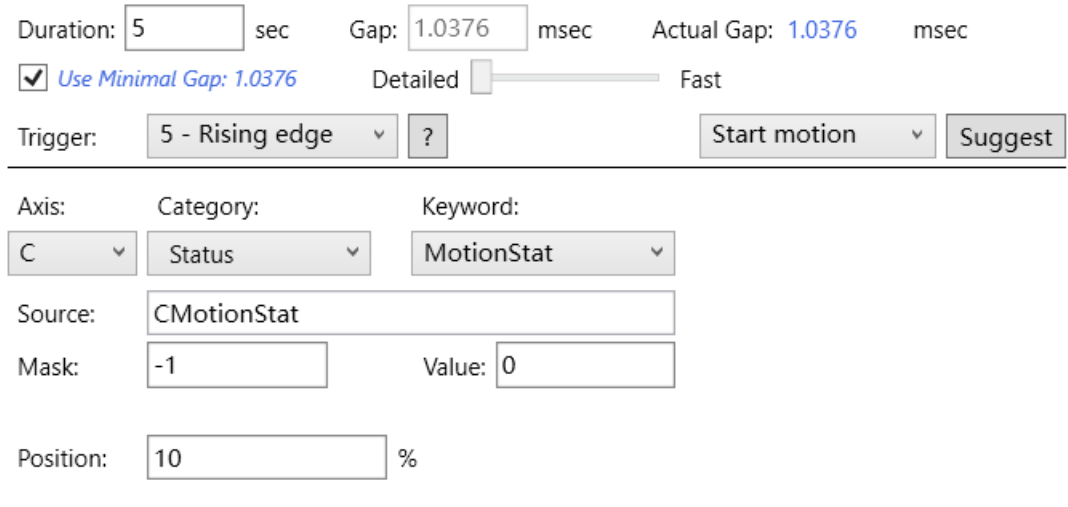

抓取的五张图分别是力,电流,位置,运行模式和速度:

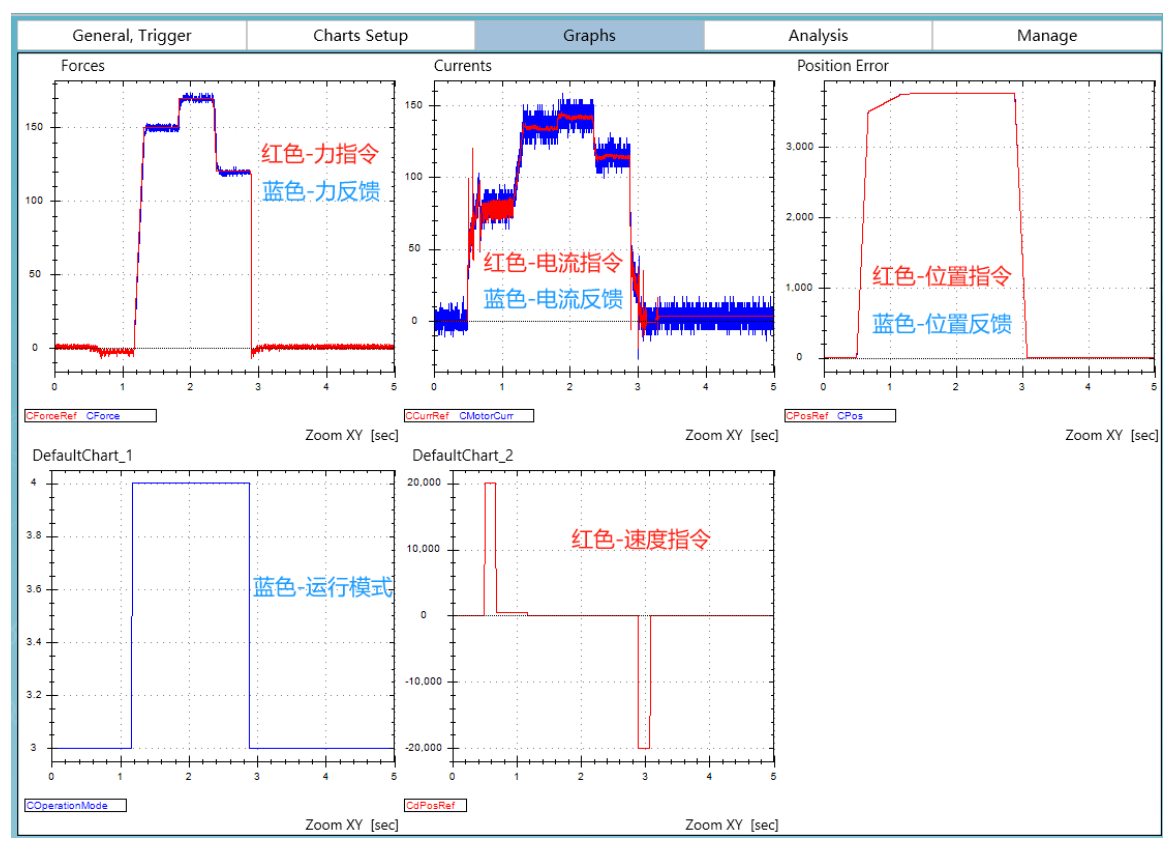

下面分步解释整个运动的过程,第一部分是位置模式运动到接触受压物体:

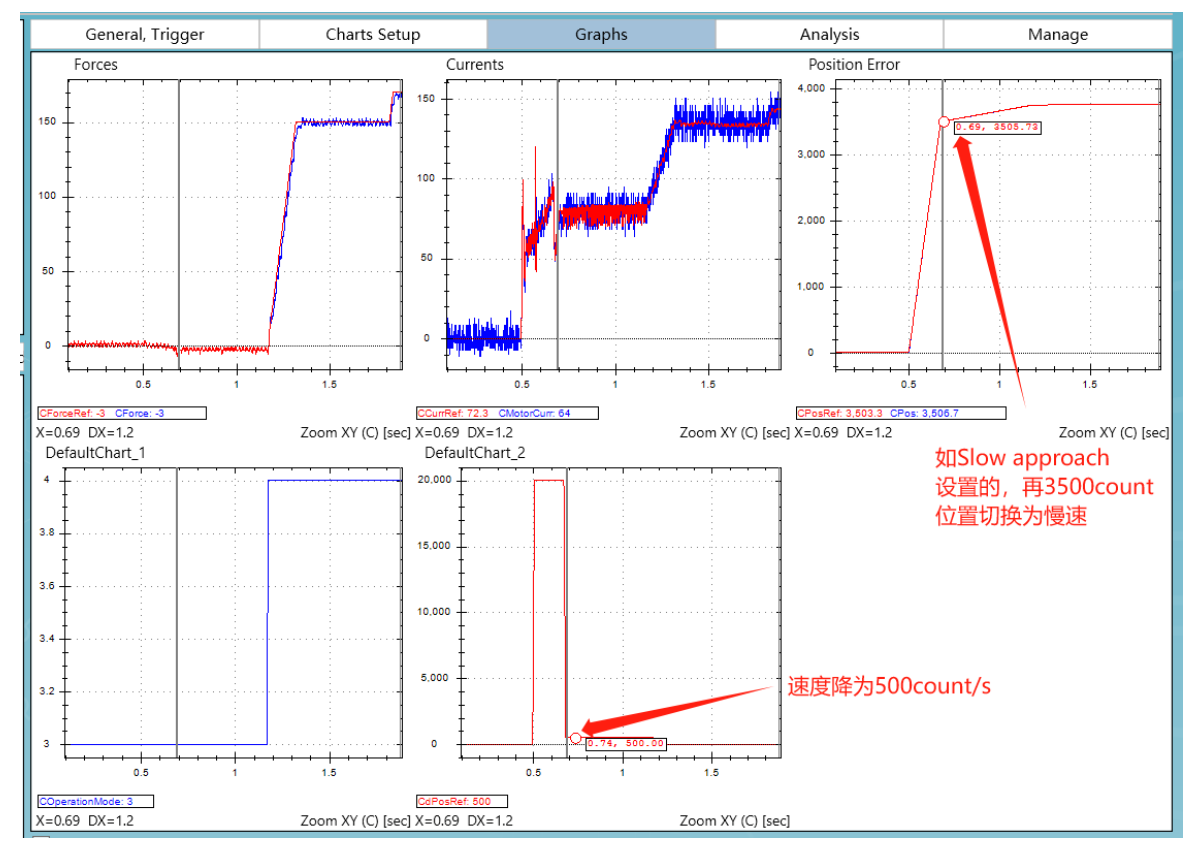

这个过程中 OperationMode 都等于 3, 也就是位置模式, 同时也能看到如之前在 Slow Approach 所设置的, 在 3500count 以下的位置使用了高速移动, 而在 3500count 以上的位置切换到了 500count/s 的慢速。

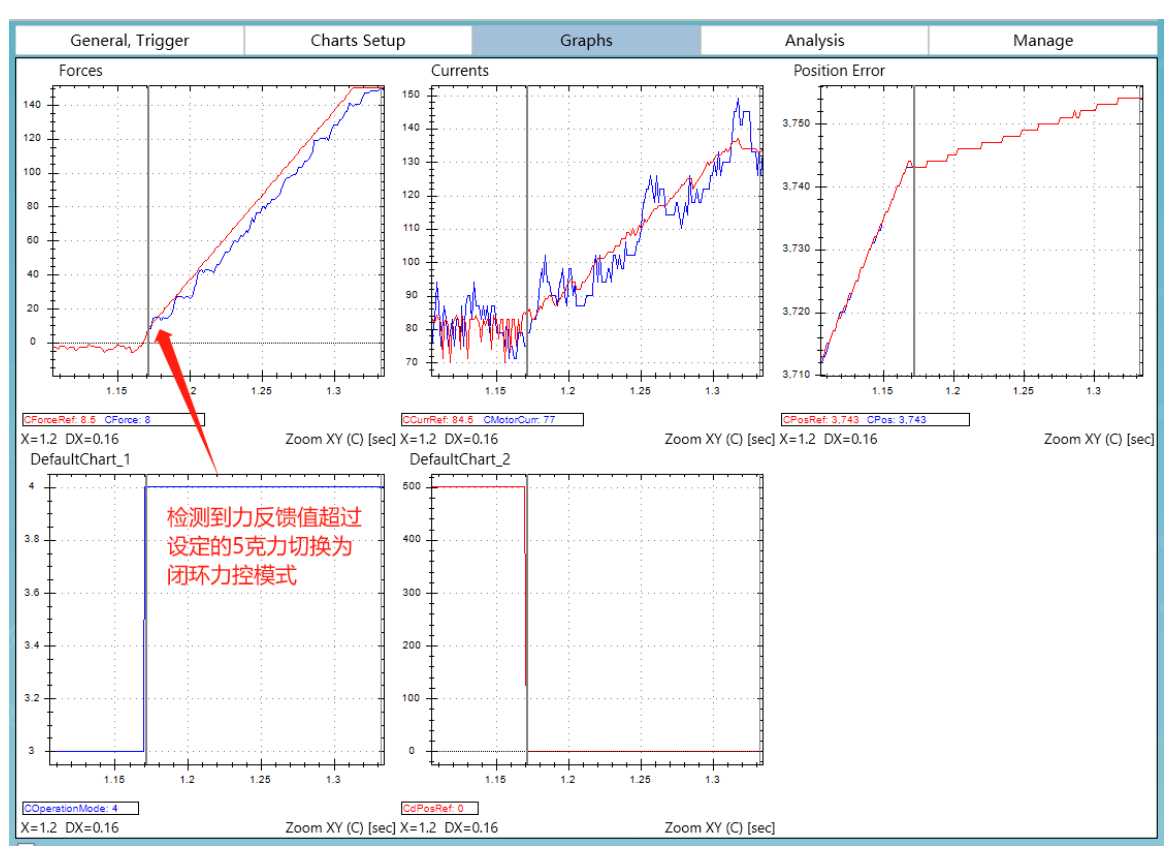

## 第二部分是通过设置的切换闭环力控条件转到闭环力控模式:

图中可以看到在慢速运动的末端,由于接触到被压物体导致力反馈值增加达到设置的转换阈值 5g, OperationMode 从 3 变为了 4, 也就是切换到了闭环力控模式, 值得注意的是, 在整个位 置运动接近过程中由于开启了 Global Position threshold 功能,即使在 3500count 以下的加速运 动过程中力反馈值超过了 5g 力, 也不会转换到闭环力控模式, 有了这个条件, 可以避免高速 位置运动下的误切换:

Global Position threshold:

user-units Dir.: -1 - On PosRef < Thi v 3.500

第三部分是闭环力控的指令执行,示例中采用了 1-Scheduled Force Command values 的命令模式, 总共三段指令,分别是 150 克, 170 克和 120 克, 从图中可以看到切换到闭环力控模式后三个 指令依次执行:

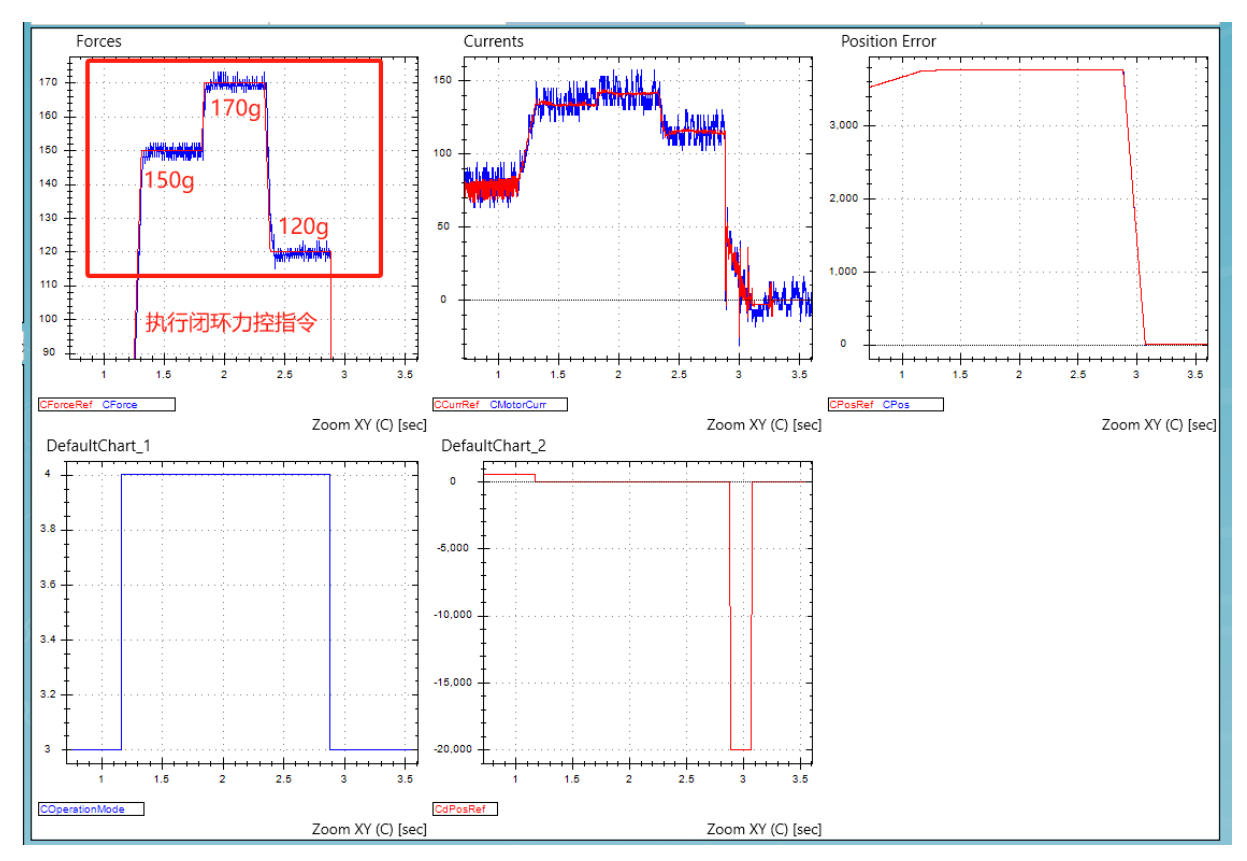

第四部分为结束闭环力控指令后,示例中为 120g 的闭环力指令结束后, OperationMode 变为 3, 也就是位置模式。根据示例中 Auto retraction motion 所设置的值,当从闭环力控模式切换回位 置模式,会以 20000count/s 的速度移动到位置 0 点:

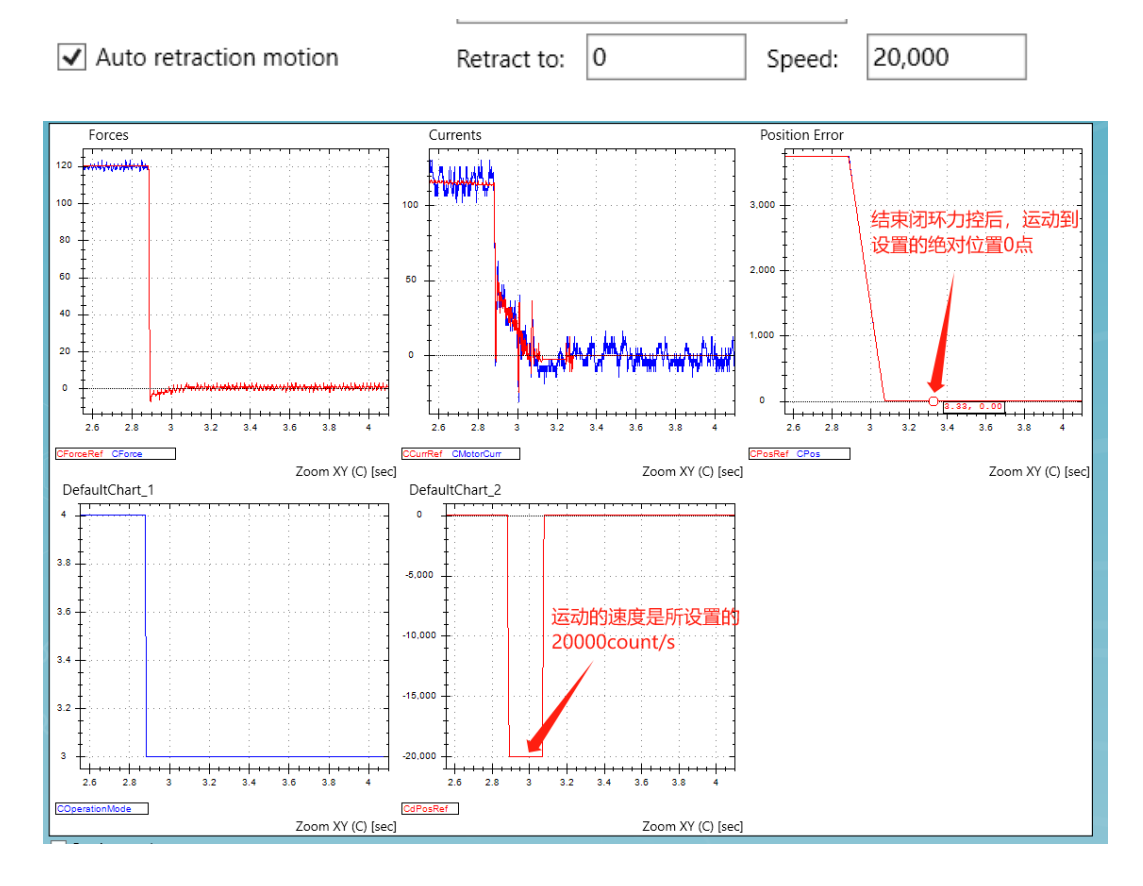

回到 0 点后, 一个典型的闭环力控运动就执行完成了。通过调整力控 PID 参数, 多次执行力控 过程,来验证是否达到想要的结果。

一个值得注意的点是,执行完闭环力控运动后,判断切换闭环力控的条件会自动变为 Bypass 状态,包括 Auto retraction motion 和 Slow approach 都会在执行过后变为不启用状态, 如果界 面上显示没有还原为非启用状态,可能是由于界面没有刷新,点击左下角的 Refresh all 会显示 控制器中当前的状态:

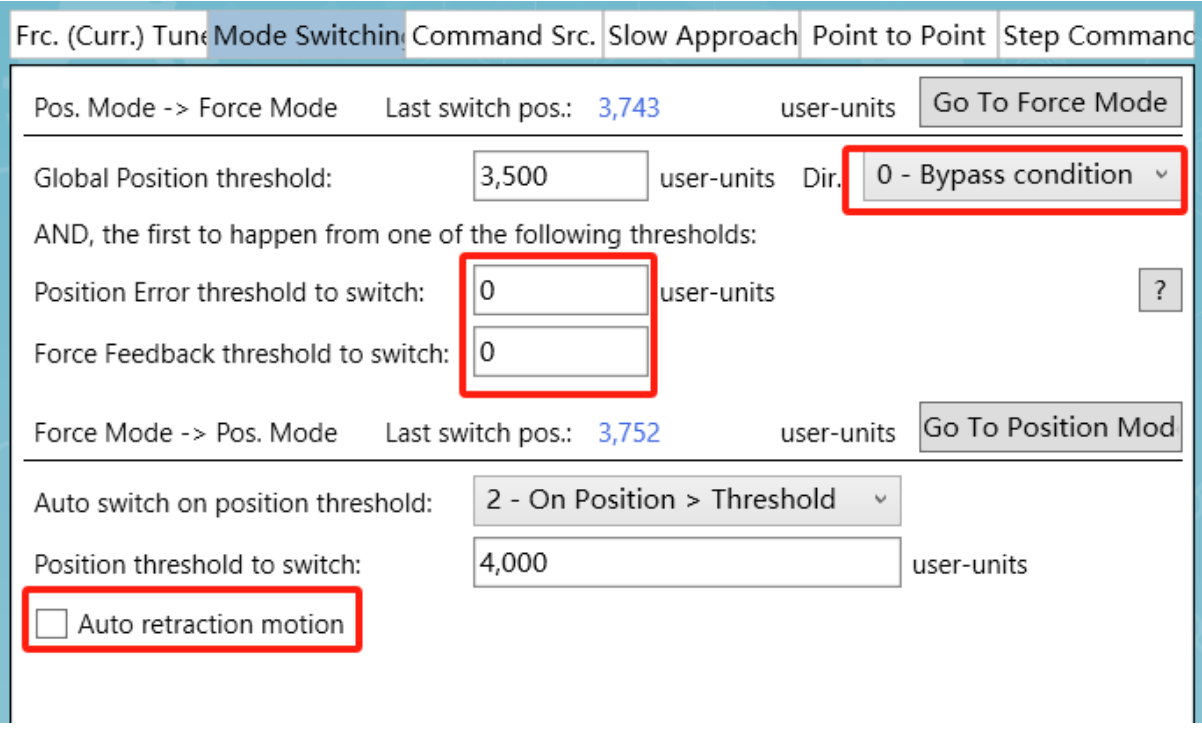

# <span id="page-27-0"></span>**2.2.2** 开环力控操作步骤

在界面上执行开环力控操作,确保操作前在 Force Control 界面右上角勾选了 No force sensor 选 项:

Force Control (  $\triangledown$  No Force Sensor

(1) 在 Frc.(Curr.)Tune 界面调整开环力控的 PI 参数,开环力控在使用方波指令调试时不需 要电机接触到被压物体,在空中也可以执行调试,点击 Apply Current Command 按钮会向电机。 发送电流指令,调整电流 PI 参数,使得电流反馈尽量跟随电流指令,但要避免参数过大导致 的超调和震荡:

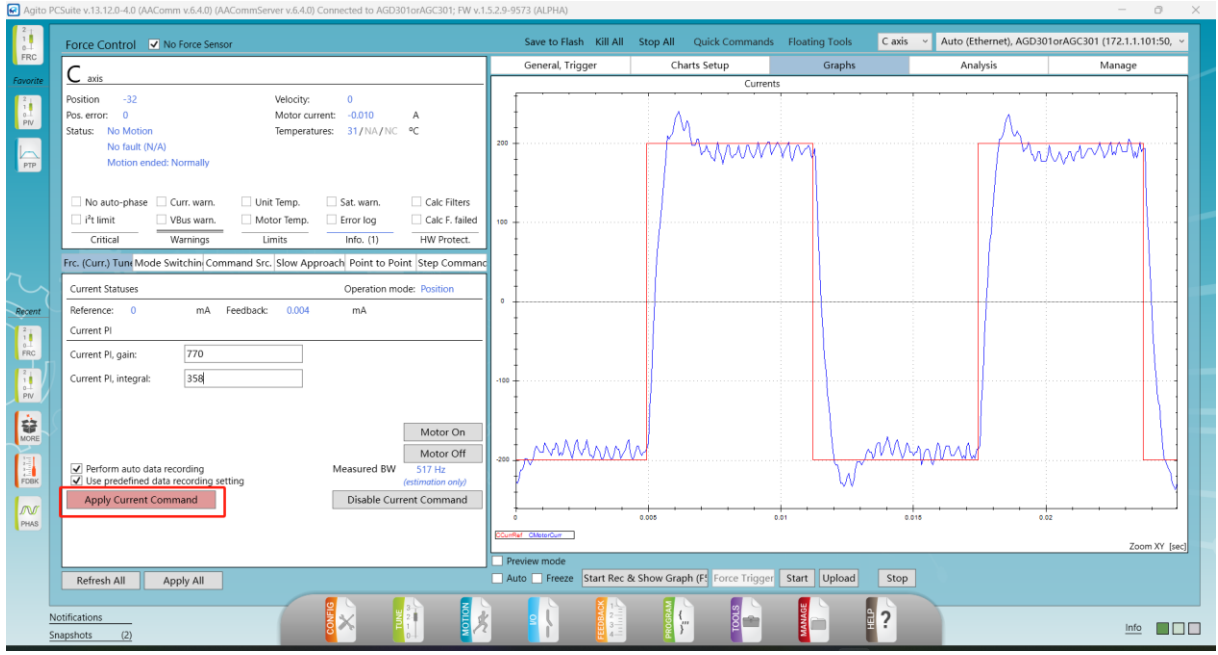

此处参数调整产生的电流跟随性决定了之后开环力控时的跟随性。

也可切换到 Step Command 界面, 取消勾选 Use predefined command, 即可自由设置电流指令 的类型,频率和幅值:

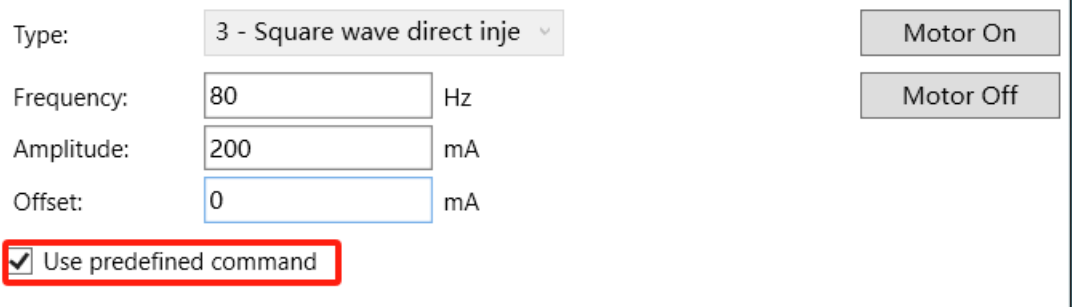

(2) 切换到 Mode switching 界面,填入从位置模式切换到开环力控模式的转换条件,其中 第一项位置条件,当右侧的 Dir 设置为 1 或-1 时, 位置条件为自动切换为力控的必须满足条件。 只有当位置条件满足,且下方的三个条件(位置误差,电流值,力反馈值)任意满足一个的情 况下才会转换为开环力控模式。

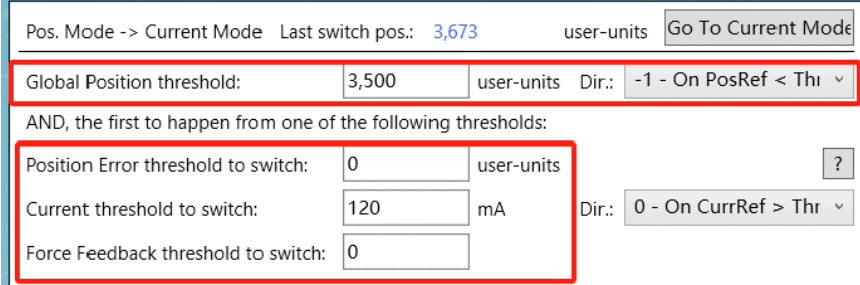

示例中电机与被压物体接触的位置在 3600count, 图中设置了位置条件为 3500count, Dir 设置 为 1, 即当位置大于 3500count 时, 才会做判断是否转为开环力控模式。示例中使用电流指令 作为判断条件,当电流指令大于 120mA 时切换开环力控模式, 位置误差, 电流值, 力反馈值 这三个条件可以同时设置,只要有一个触发就会切换开环力控模式。

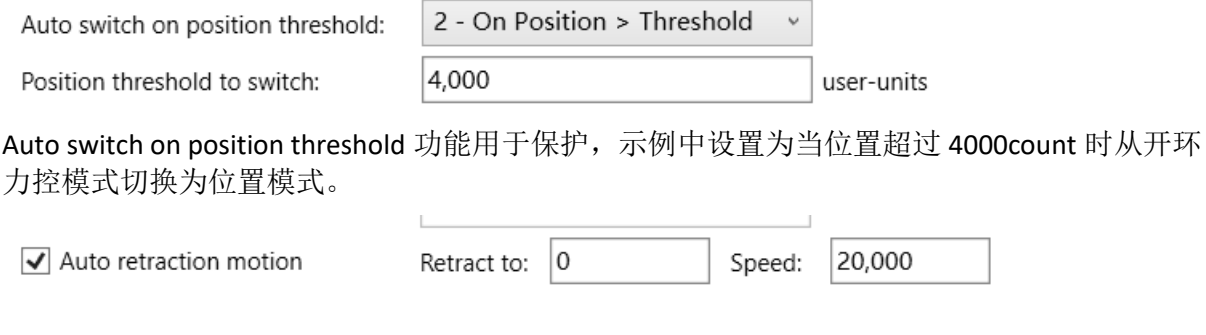

示例中勾选了 Auto retraction motion, 当从开环力控模式切换回位置模式时, 会用 20000count/s 的速度去到绝对位置 0count 点。

(3) 切换到 Command Src.界面, 在这里选择开环力控指令的来源, 当选择 0-Analog input(User defined)时

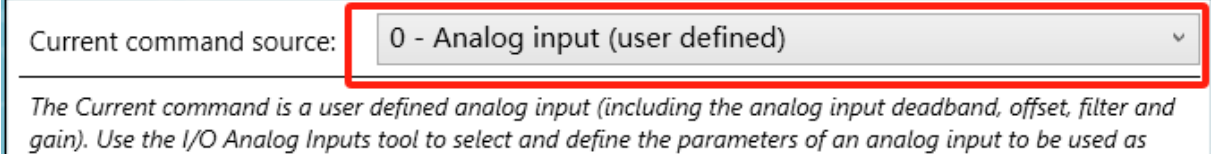

指令来自于设置为 Current command 模式的模拟输入:

Current command.

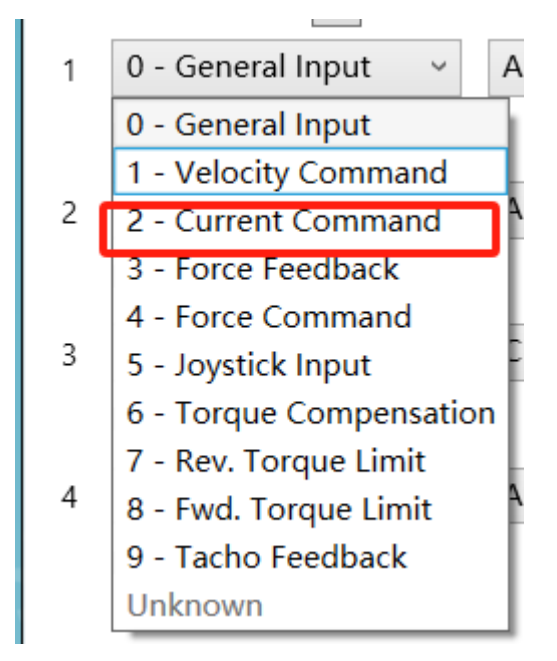

当使用 0-Analog input(User defined)模式时, Command Src.界面下方用于设置在开环力控模式下 的持续时间:

Time to stay in Current Control Operation Mode:

 $\Box$  Unlimited time lo. msec

In Current Control Operation Mode, the time to stay within this mode is counted only once and when the motor is enabled.

设置为-1 则为无限时间,否则时间结束会自动切换为位置模式。

当选择 1-Scheduled Current Command values 模式,会根据表格从上往下逐段执行,每一段由 3 个参数决定:斜率,持续时间和目标值,总共可以添加 20 段力指令,从上往下执行直到碰到 HoldTime 为 0 的力指令。(Holdtime 设置为-1, 则会在该段永久执行)

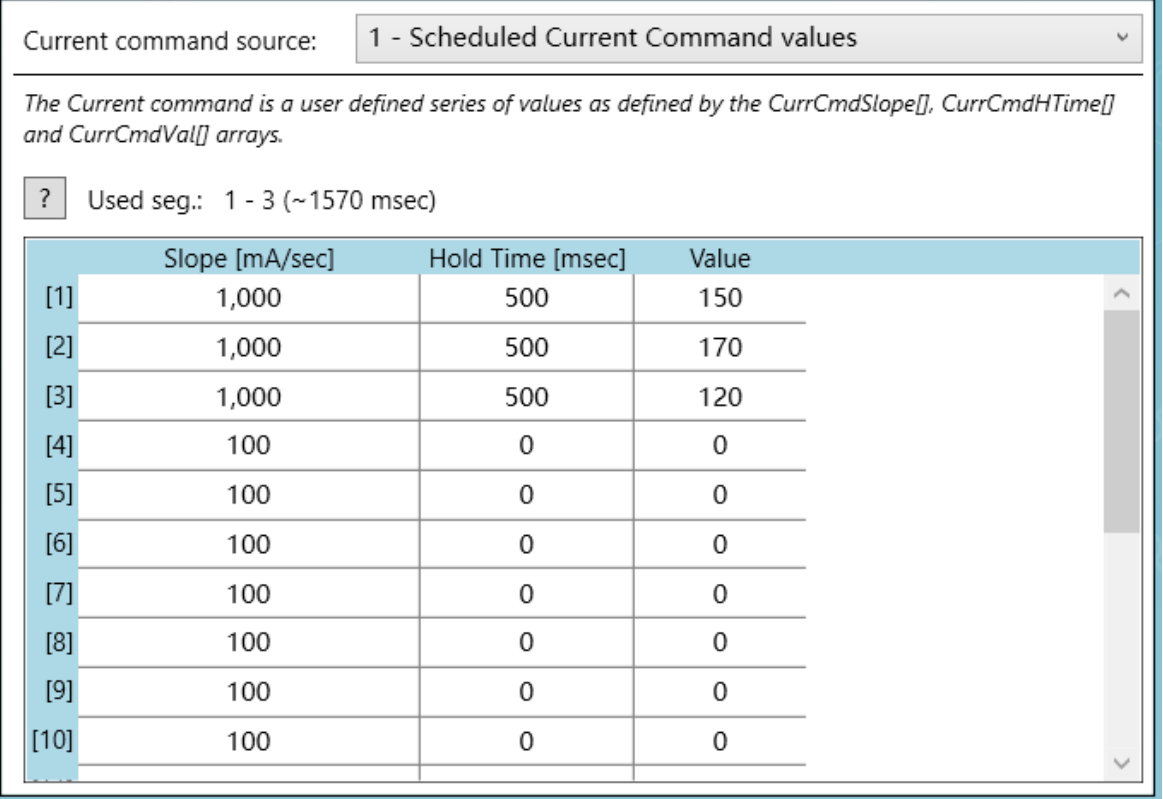

示例中设置了三段开环力控指令,先后分别是 150mA 保持 500 毫秒,170mA 保持 500 毫秒, 120mA 保持 500 毫秒, 指令结束后会自动切换为位置模式。需要注意的是, 开环力控的指令值 如果小于维持在接触位置所需要的电流值,会出现切换开环力控后电机离开被压物体的情况。

(4) 切换到 Slow Approach 界面, 在位置模式切换力控模式时, 为了减少过冲, 通常在接 近被压物体过程中采用两段速度不同的运动,分别是长距离的高速运动和短距离的慢速接近, Slow Approach 界面就是用来设置慢速接近的条件以及切位慢速后的速度值。

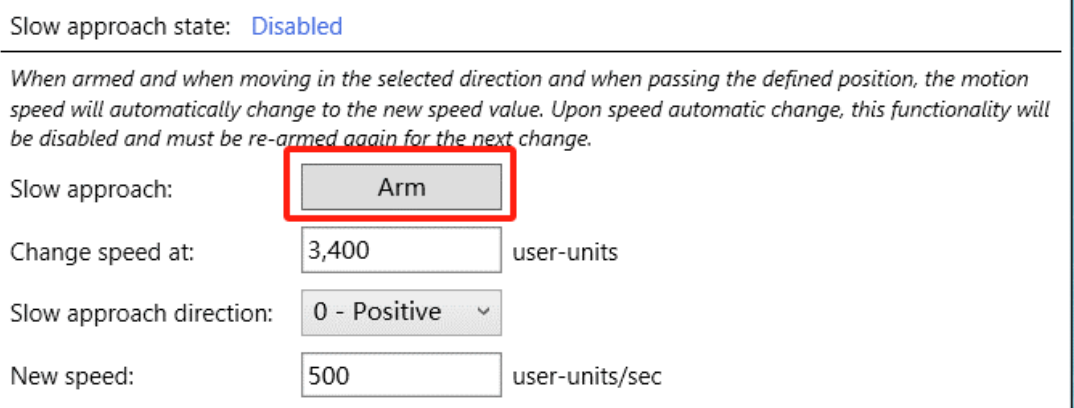

示例中由于 3600count 为接触位置, 所以设置在 3400count 的位置切换为慢速, 切换后的速度 设置为 500count/s, 点击 Arm 按钮启用 Slow Approach 功能, 那么在下一次位置运动中, 小于 3400count 的位置所使用的速度值为 PTP 界面里设置的速度, 一旦超过 3400count, 则切换为 设置的 500count/s 的速度。<mark>需要注意的是 Slow Approach 功能启用后只会生效一次, 如需再次</mark> 使用则需要重新启用该功能。

(5) 设置完上述的步骤, 就可以切换到 Point to Point 界面来做一次完整的开环力控测试, 由于示例中与被压物体接触的绝对位置为 3600count, 所以在 Point to Point 界面里设置绝对目 标位置点为大于接触位置的 3800count, 随后点击 Go 2 使电机朝 3800count 位置点运动, 设置 大于接触位置的目标值可以保证电机一定会接触到被压物体,也同时保证了会满足所设置的切 换开环力控条件:

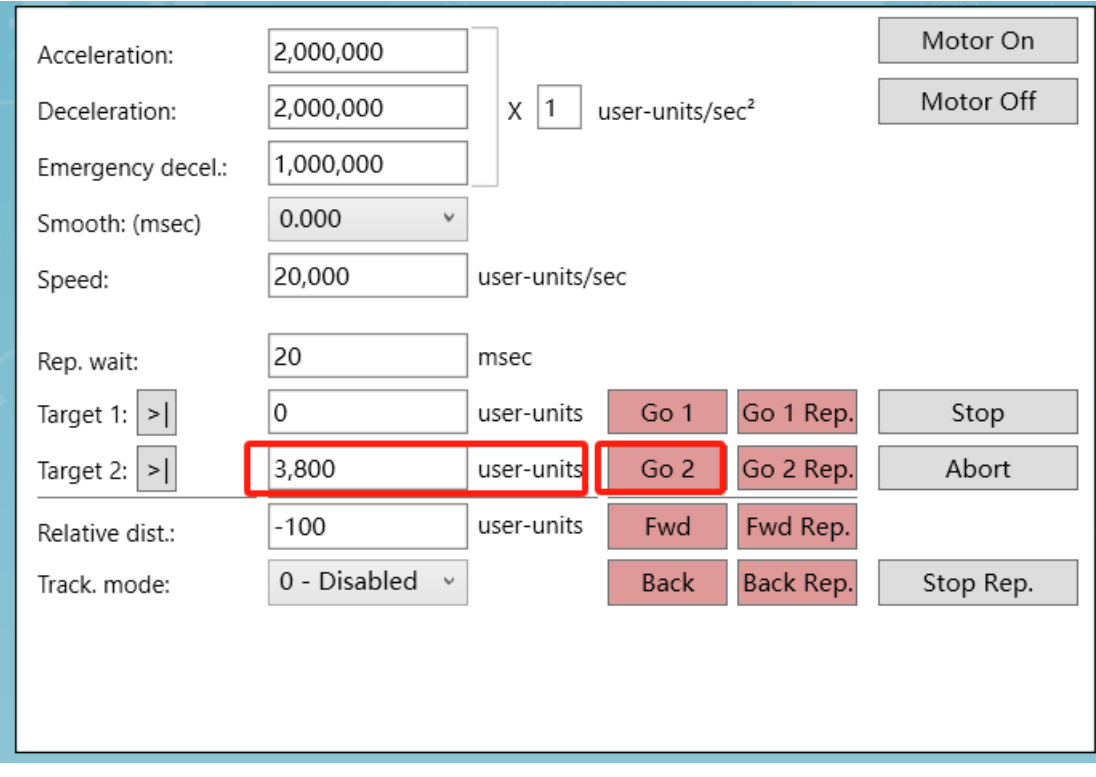

# 设置抓图触发条件为电机开始运动:

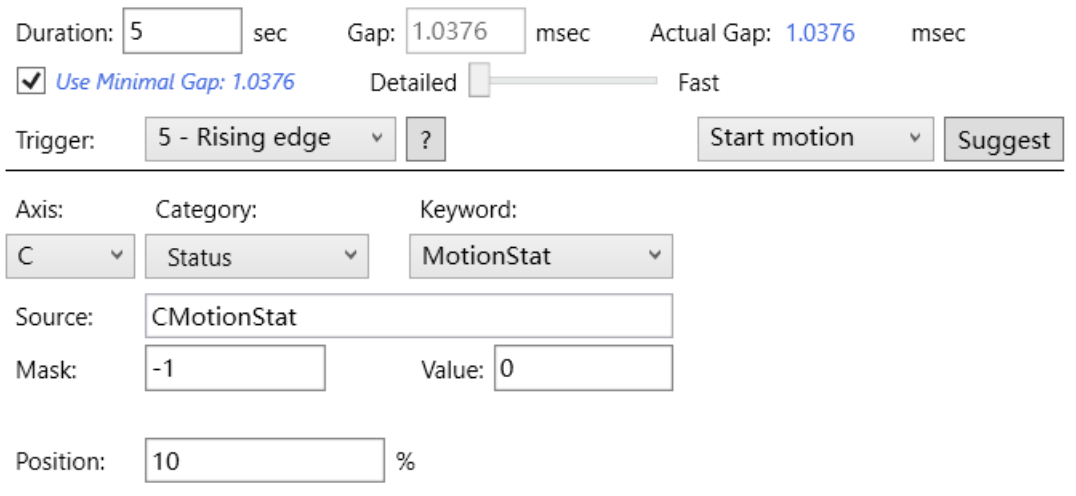

抓取的四张图分别是位置,电流,运行模式和速度:

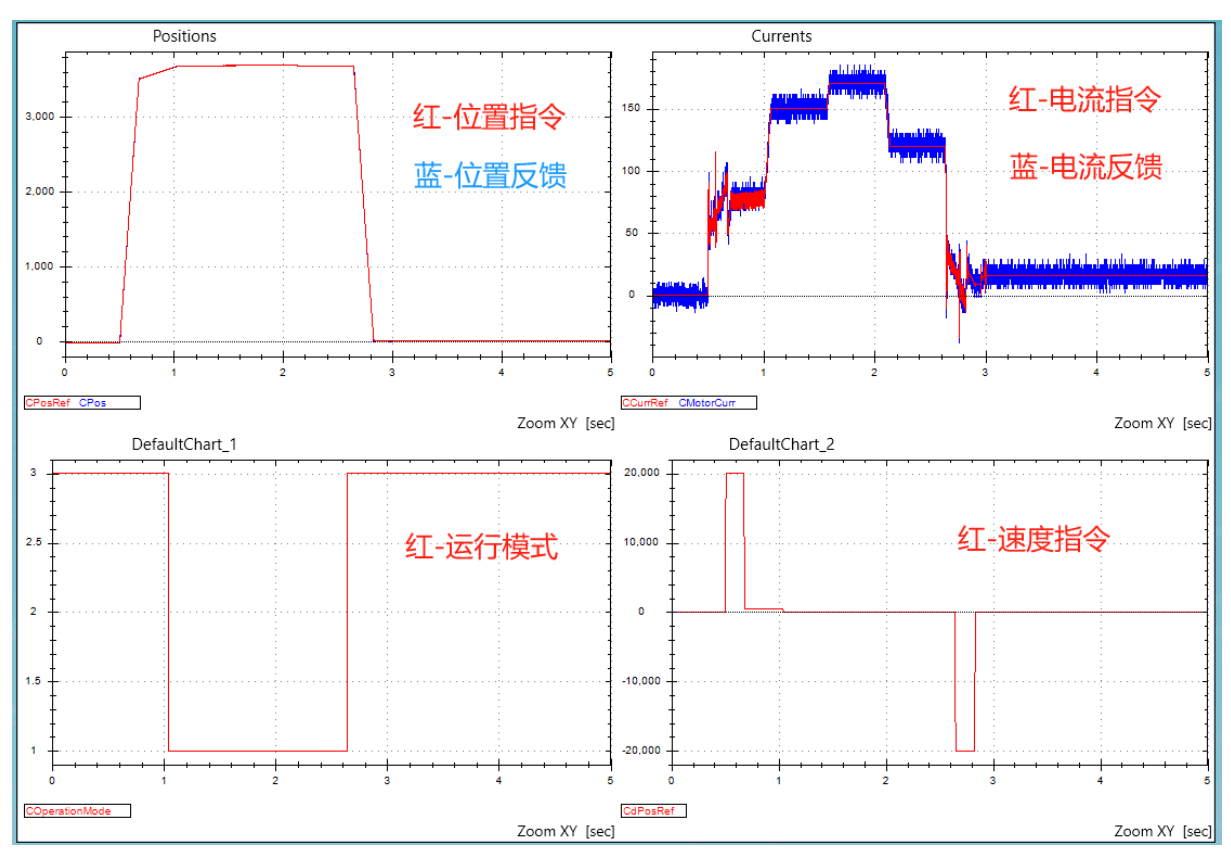

下面分步解释整个运动的过程,第一部分是位置模式运动到接触受压物体:

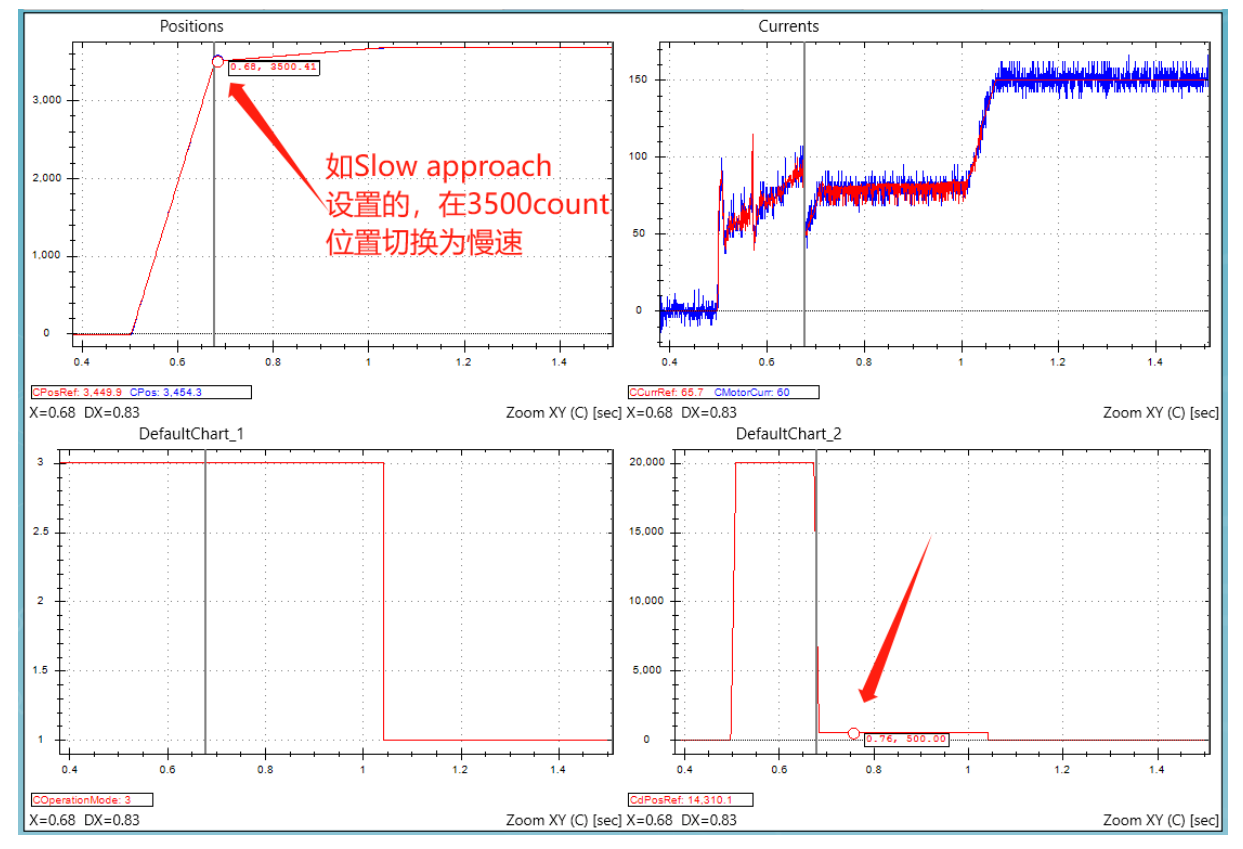

这个过程中 OperationMode 都等于 3, 也就是位置模式, 同时也能看到如之前在 Slow Approach 所设置的, 在 3500count 以下的位置使用了高速移动, 而在 3500count 以上的位置切换到了 500count/s 的慢速。

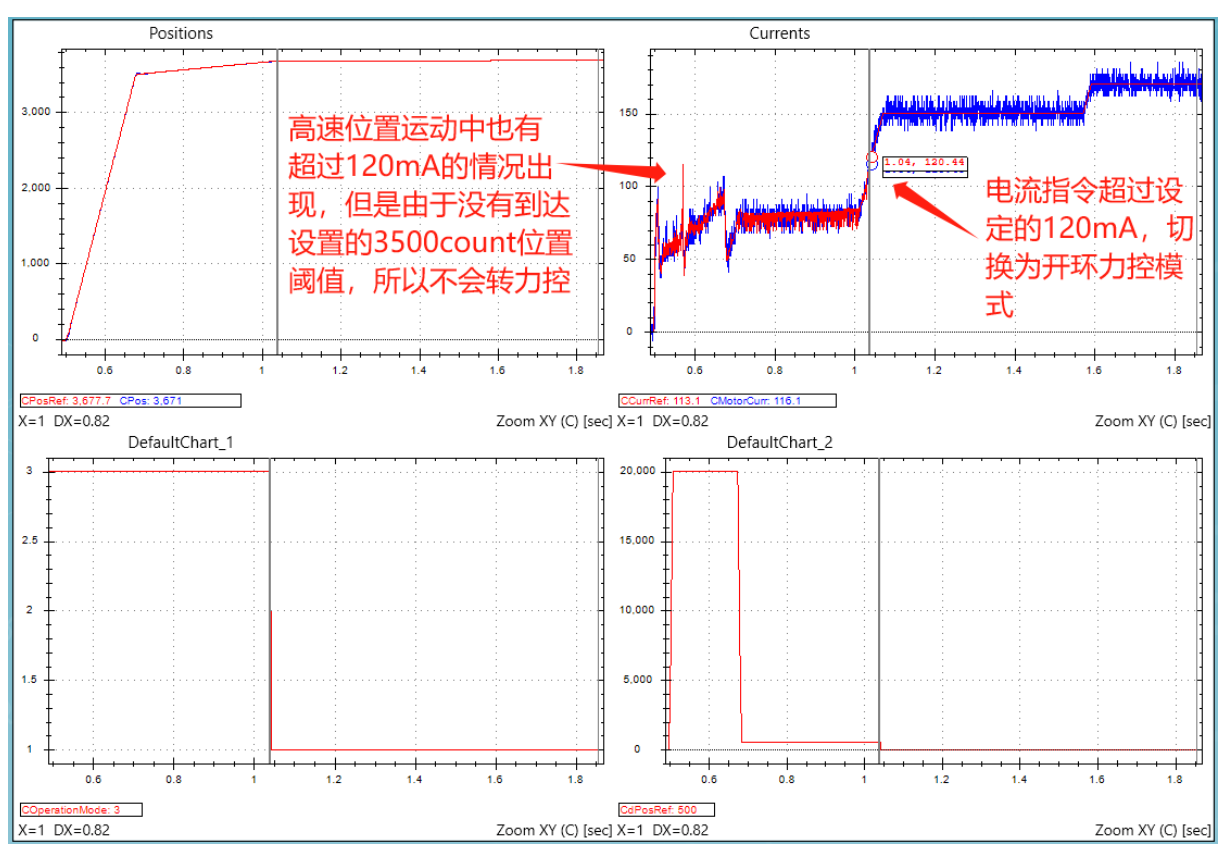

第二部分是通过设置的切换开环力控条件转到开环力控模式:

图中可以看到在慢速运动的末端,由于接触到被压物体导致电流增加达到设置的转换阈值 120mA, OperationMode 从 3 变为了 1, 也就是切换到了开环力控模式, 值得注意的是, 在整 个位置运动接近过程中不止一次出现过电流指令超过 120mA 的情况,但只有最后一次做到了 模式切换,这是因为在示例中开启了 Global Position threshold 条件,只有当位置大于 3500count,同时电流指令超过 120mA 的情况下才会切换开环力控模式,有了这个条件,可以 避免高速位置运动下的误切换:

Global Position threshold:

user-units  $Dir.$  -1 - On PosRef < Thi  $\vee$ 3,500

第三部分是开环力控的指令执行,示例中采用了 1-Scheduled Current Command values 的命令模 式, 总共三段指令, 分别是 150mA, 170mA 和 120mA, 从图中可以看到切换到开环力控模式 后三个指令依次执行:

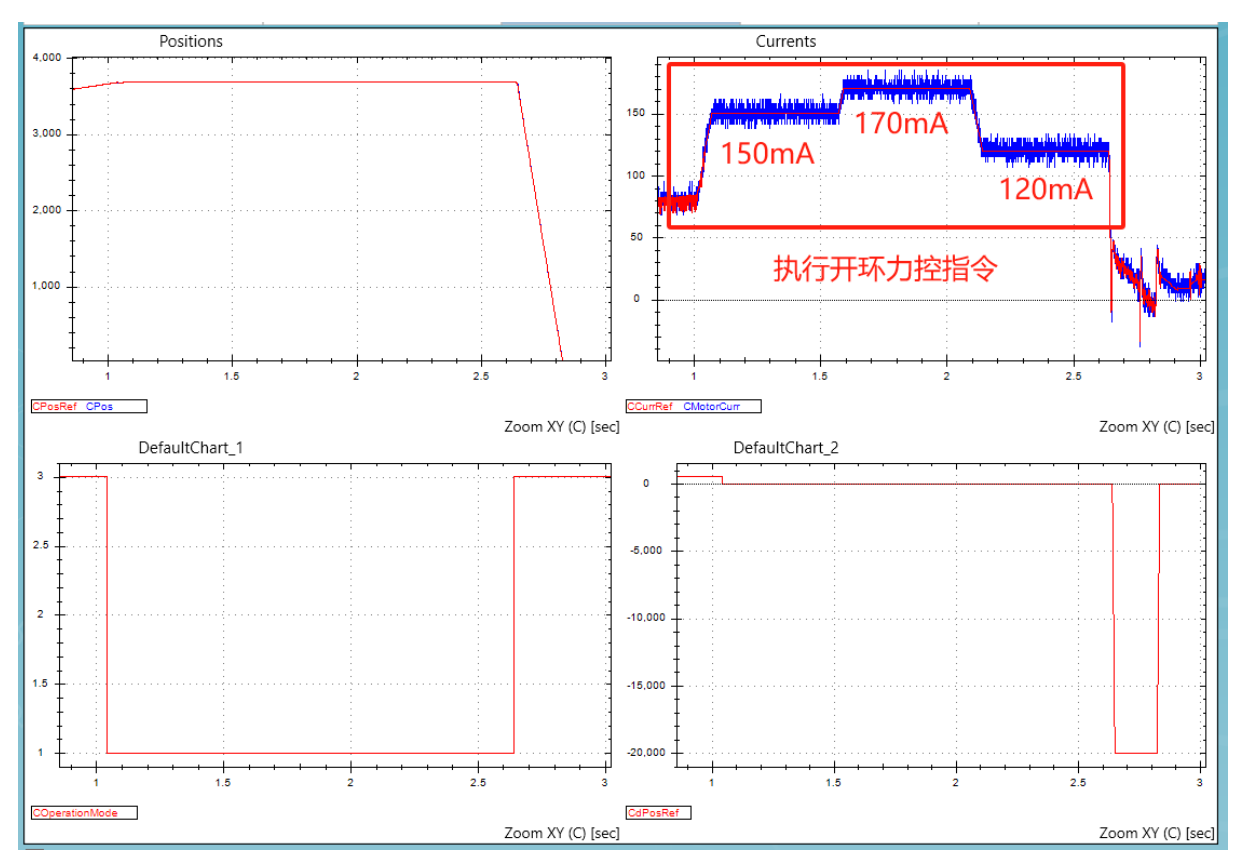

第四部分为结束开环力控指令后,示例中为 120mA 的开环力指令结束后, OperationMode 变为 3, 也就是位置模式。根据示例中 Auto retraction motion 所设置的值, 当从开环力控模式切换 回位置模式,会以 20000count/s 的速度移动到位置 0 点:

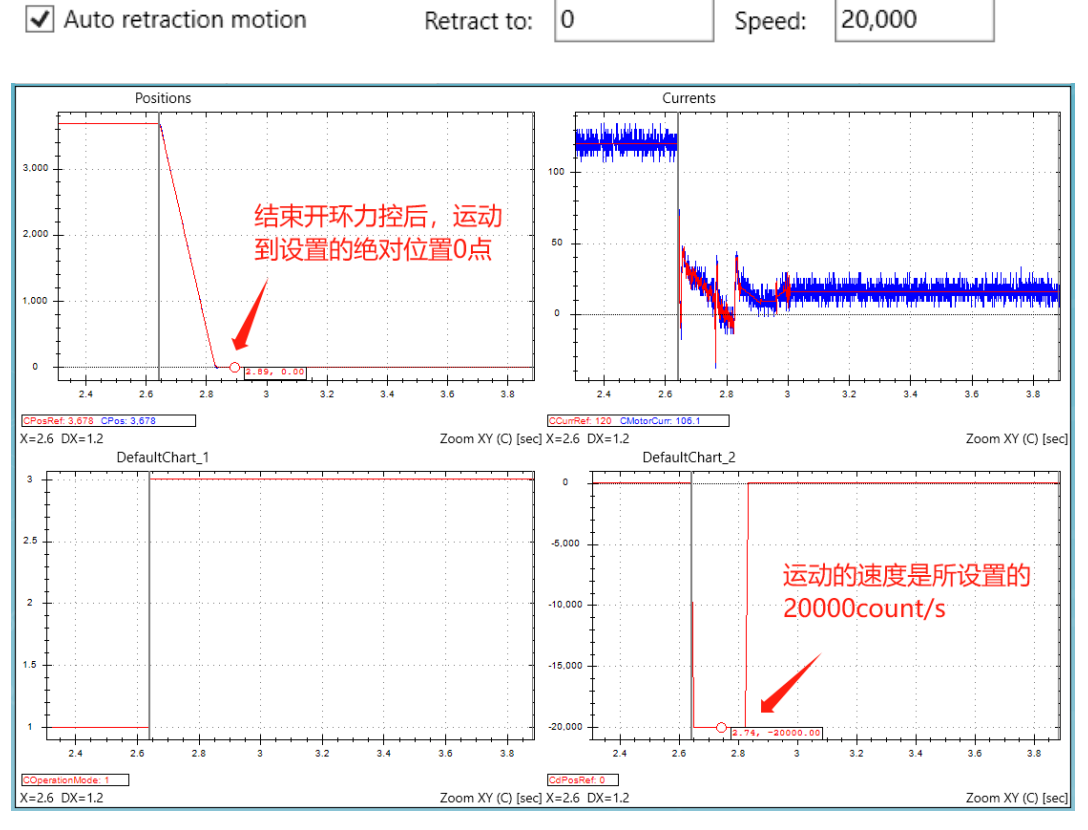

回到 0 点后,一个典型的开环力控运动就执行完成了。

一个值得注意的点是,执行完开环力控运动后,判断切换开环力控的条件会自动变为 Bypass 状态,包括 Auto retraction motion 和 Slow approach 都会在执行过后变为不启用状态,如果界 面上显示没有还原为非启用状态,可能是由于界面没有刷新,点击左下角的 Refresh all 会显示 控制器中当前的状态:

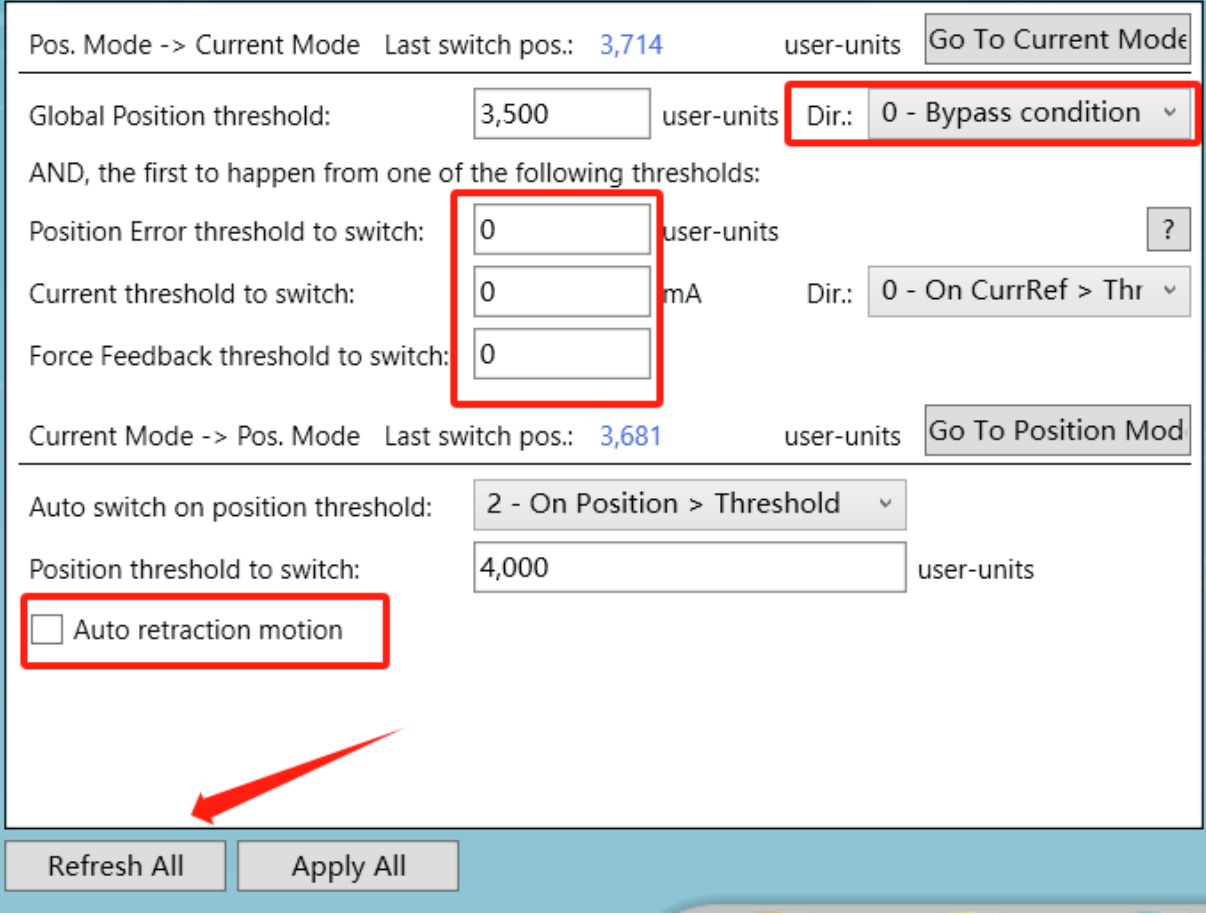

# <span id="page-36-0"></span>**3 PCSuite IDE+**编程环境中执行力控操作

本节分别展示的闭环力控和开环力控的典型 IDE 程序, 也可以理解为 2.2 章节在 IDE 里是如何 执行的。

# <span id="page-36-1"></span>**3.1** 闭环力控 **IDE** 程序

![](_page_36_Figure_3.jpeg)

# <span id="page-36-2"></span>**3.2** 开环力控 **IDE** 程序

![](_page_36_Picture_103.jpeg)

Π

![](_page_37_Picture_16.jpeg)

L

# <span id="page-38-0"></span>**4** 常见问题解答(**FAQ**)

(待补充)

![](_page_38_Picture_2.jpeg)